'12. 5. 11, Presentation #4

# 1st Testing

Team 2 : "제품 관리 알림기능이 있는" 편의점 정산 프로그램 Team 5 : 자동분류 자료관리 시스템

 $T<sub>2</sub>$ 

200511318 김희재 200511326 박현진 200711436 서영주 200913987 이승효

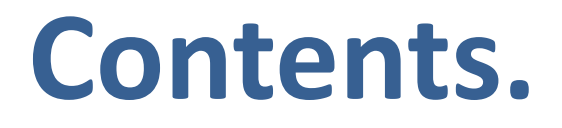

### **1. Our CTIP Environment**

### **2. Tools**

- **Sonar**
- AllPairs
- **3. Testing [ Team 2 / Team 5 ]**
	- **System Testing**
	- **Component Testing**

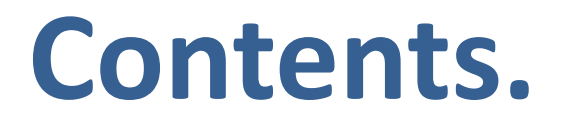

### **1. Our CTIP Environment**

- **2. Tools**
	- **Sonar**
	- AllPairs
- **3. Testing [ Team 2 / Team 5 ]**
	- **System Testing**
	- **Component Testing**

# **CTIP Environment**

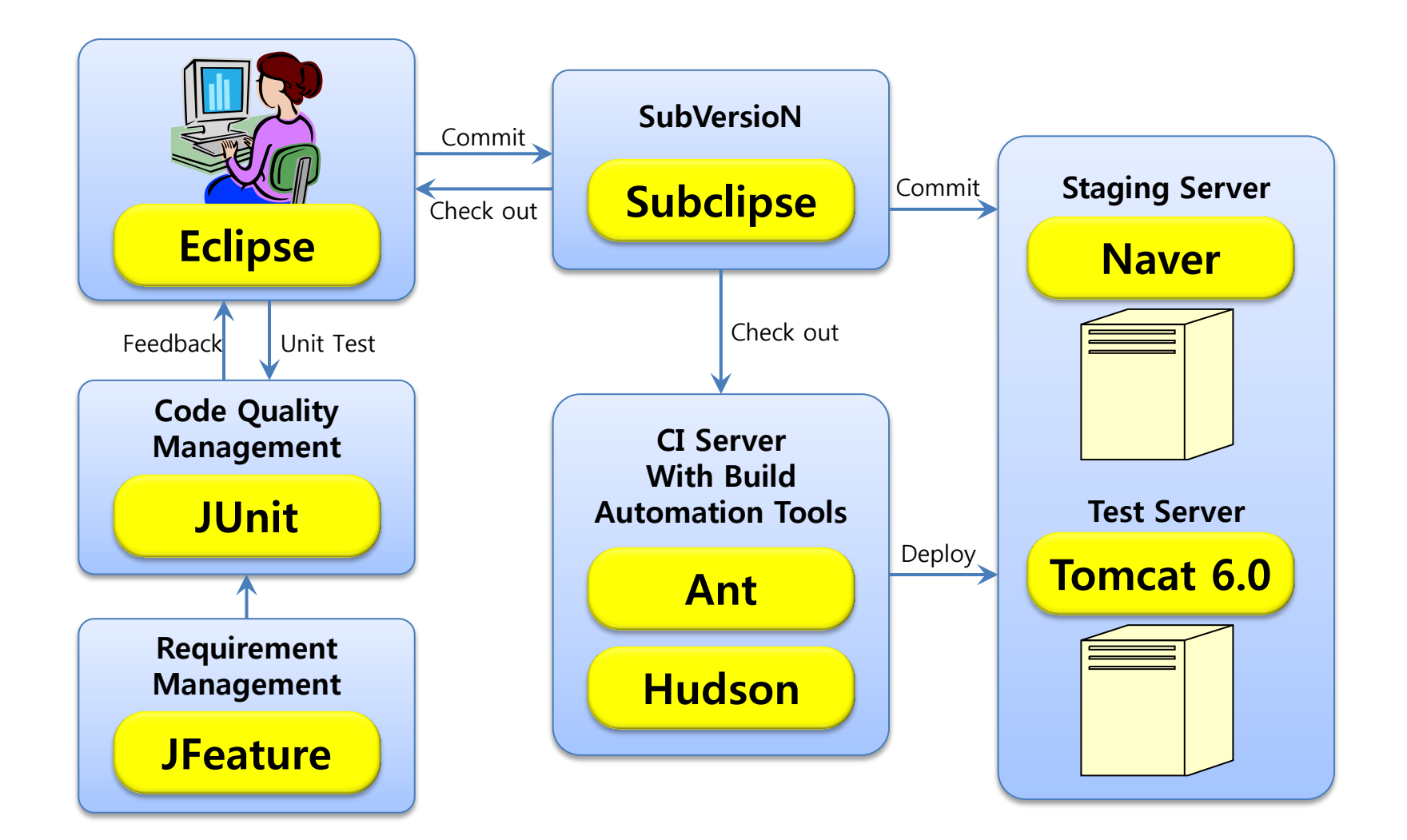

# **Tools of CTIP**

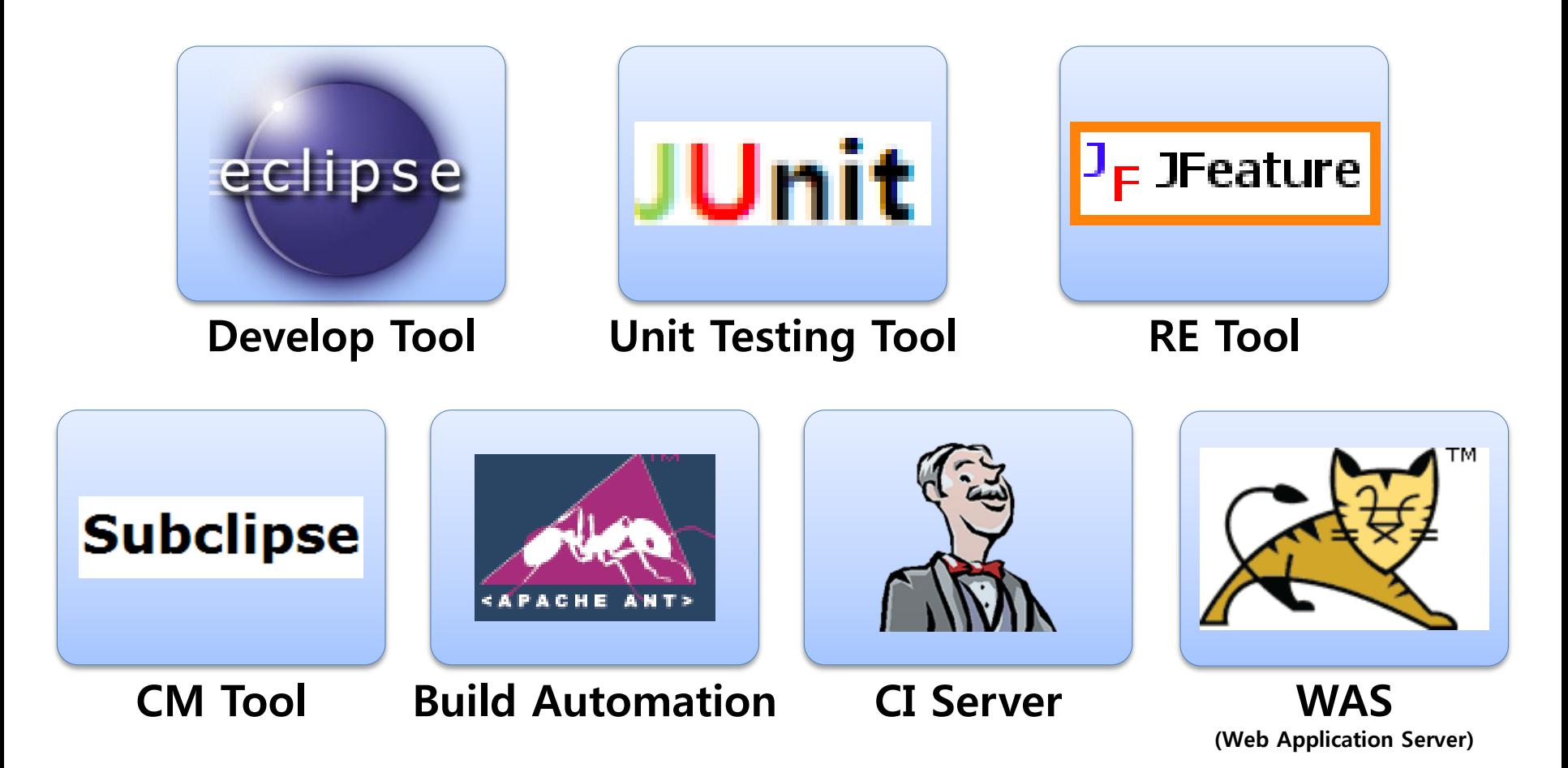

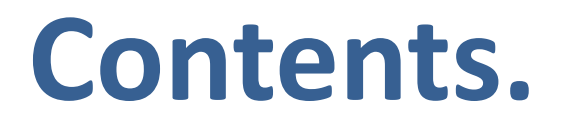

### **1. Our CTIP Environment**

### **2. Tools**

- **Sonar**
- AllPairs
- **3. Testing [ Team 2 / Team 5 ]**
	- **System Testing**
	- **Component Testing**

### Sonar

- Codehaus에서 개발한 코드품질관리 플랫폼으로 유명한 오픈소스 툴
- Sonar를 실행시키기 위해서는 maven이 필요하기 때문에, Maven도 같이 설정해줘야 한다.

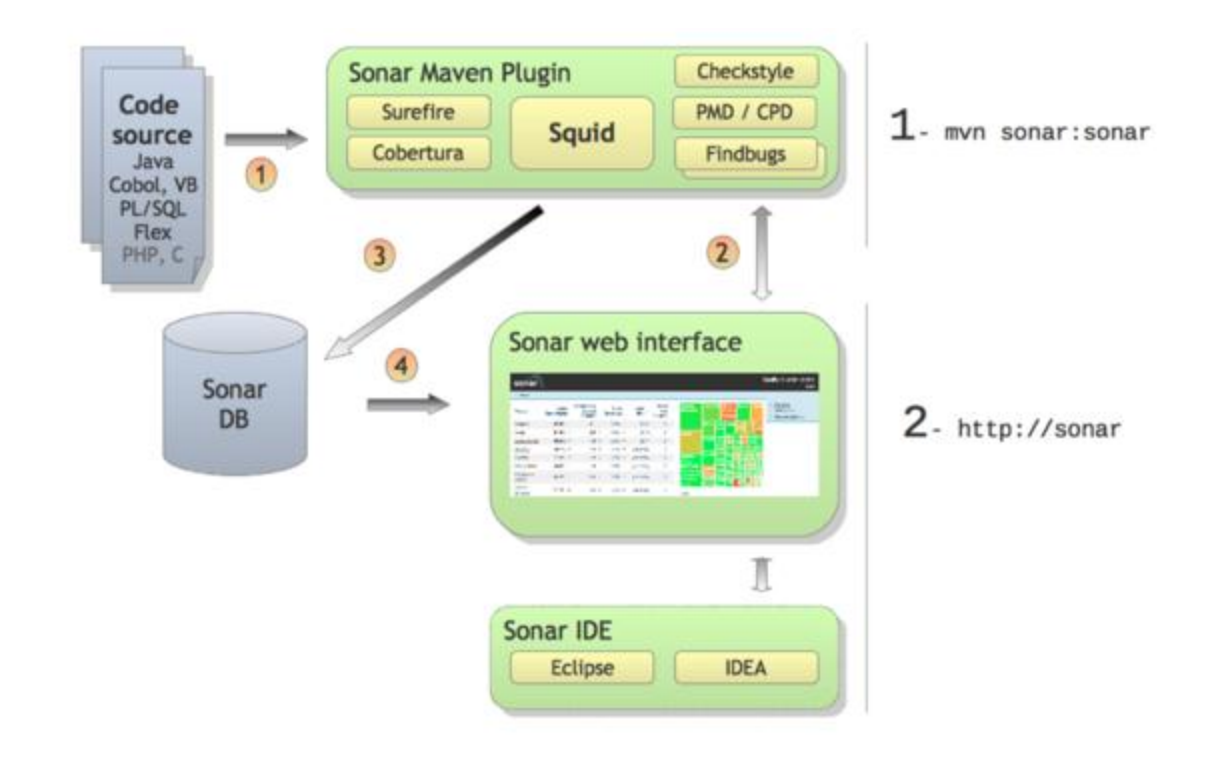

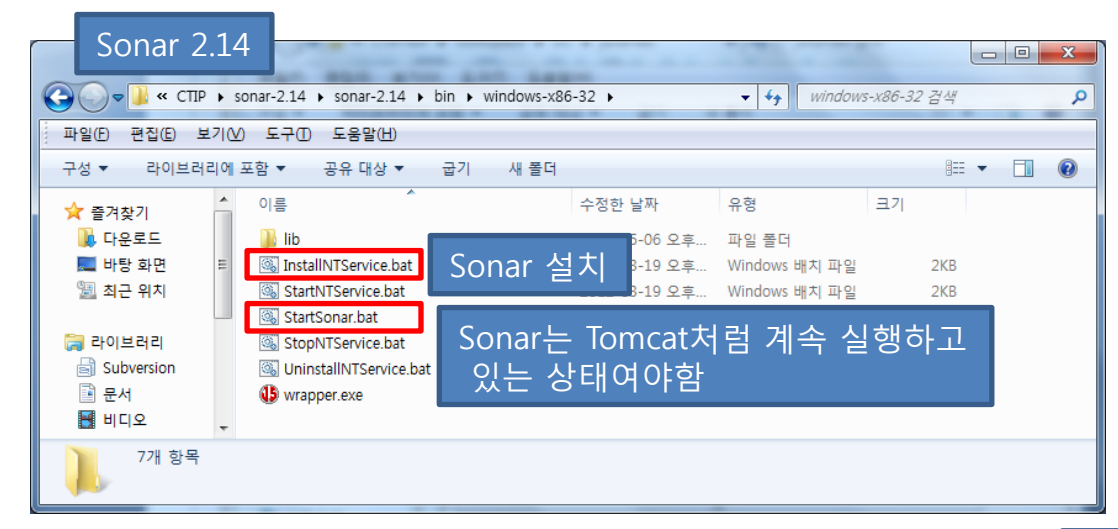

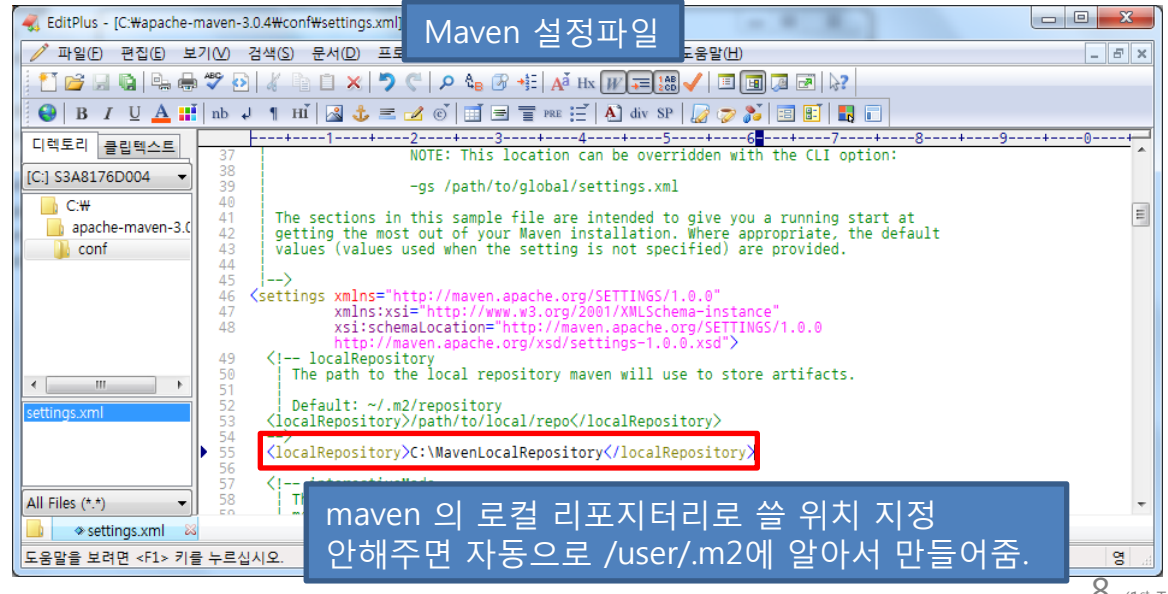

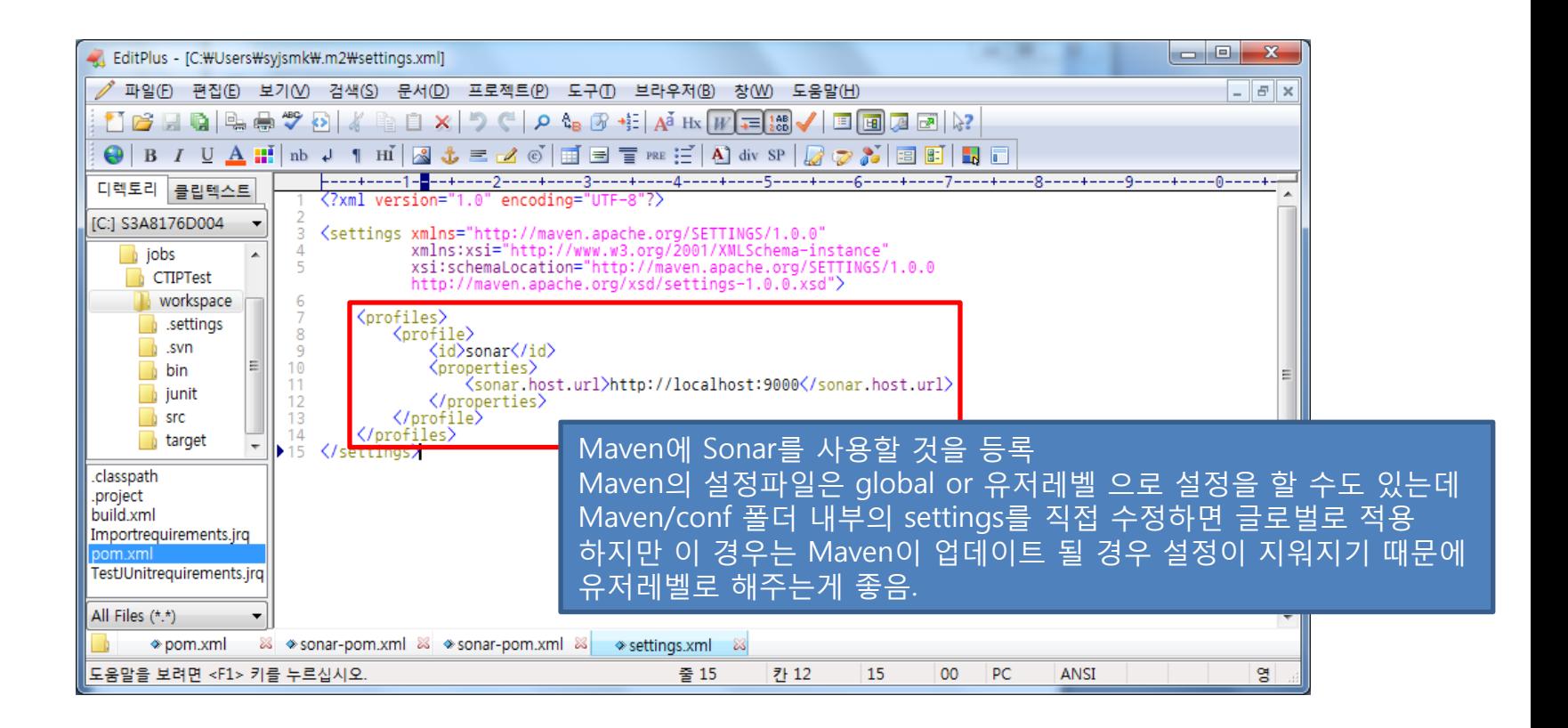

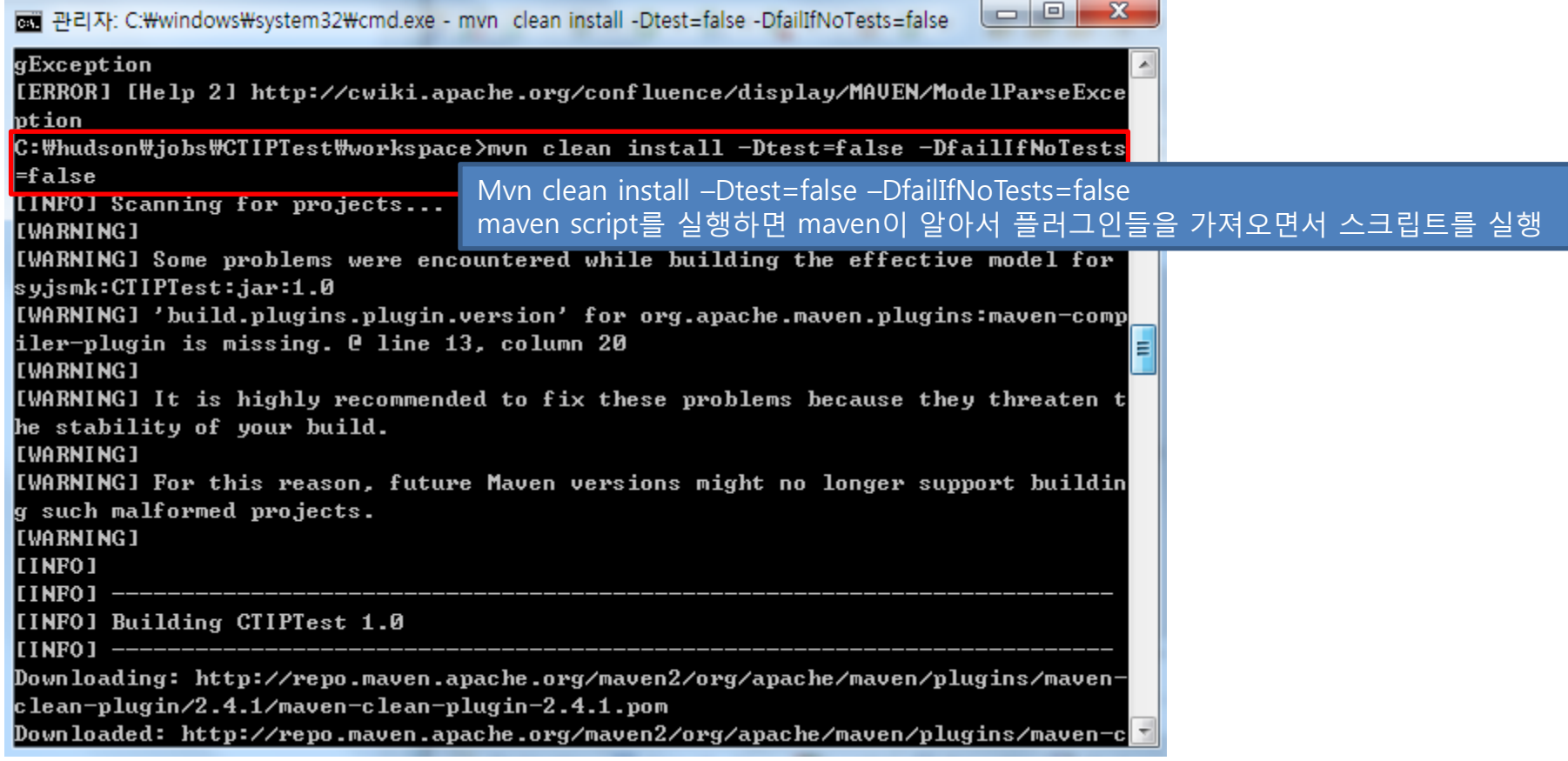

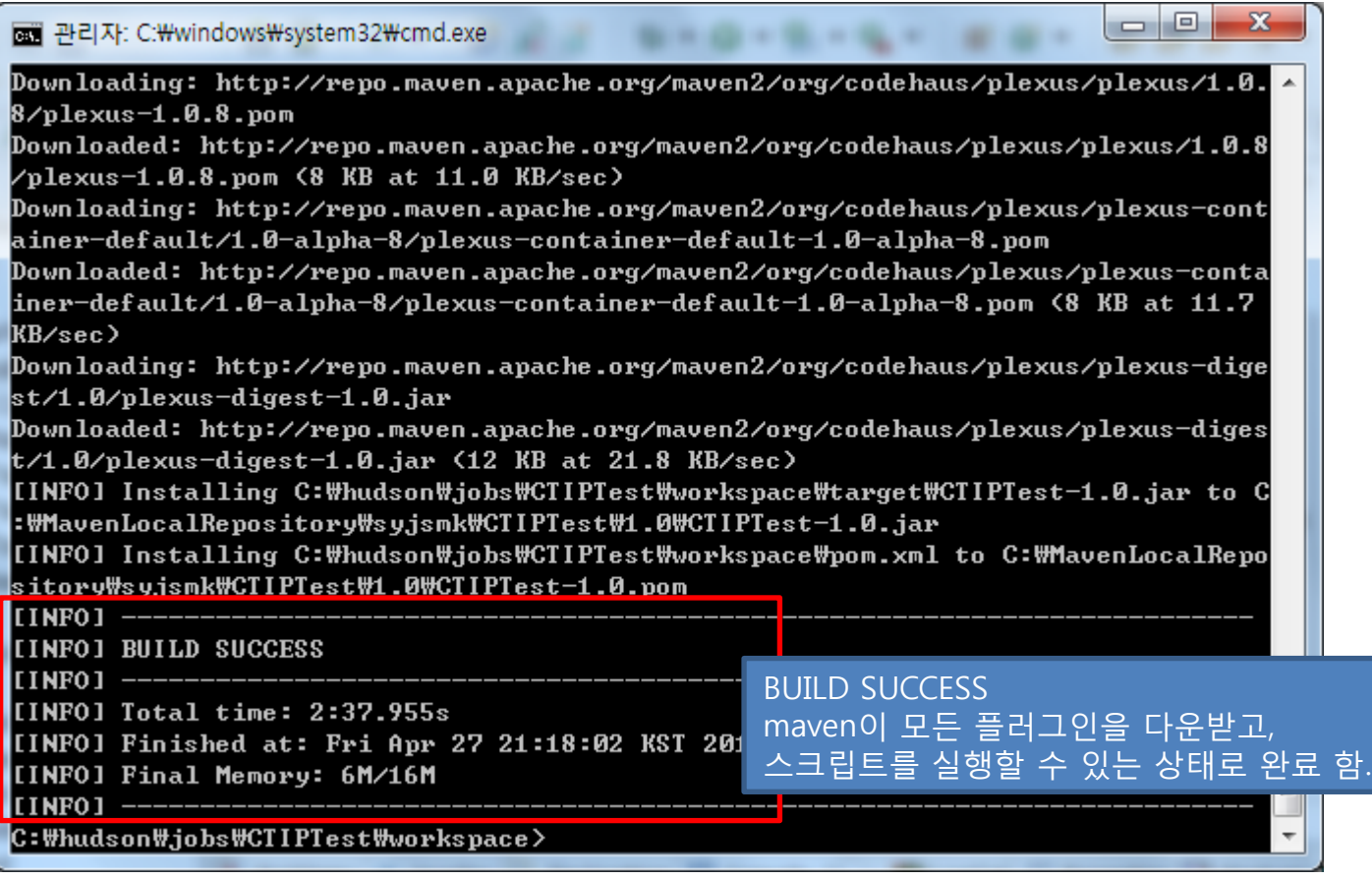

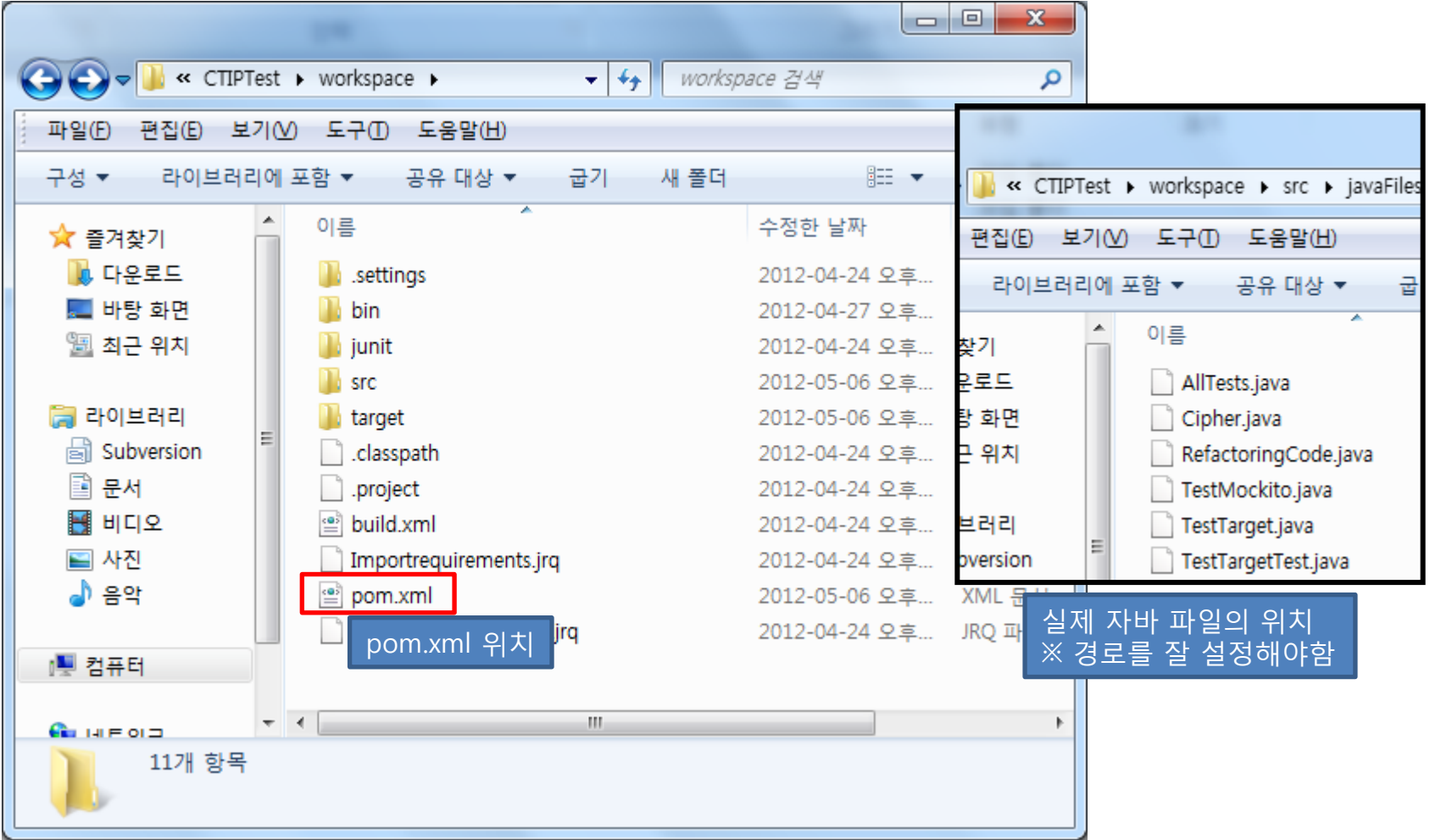

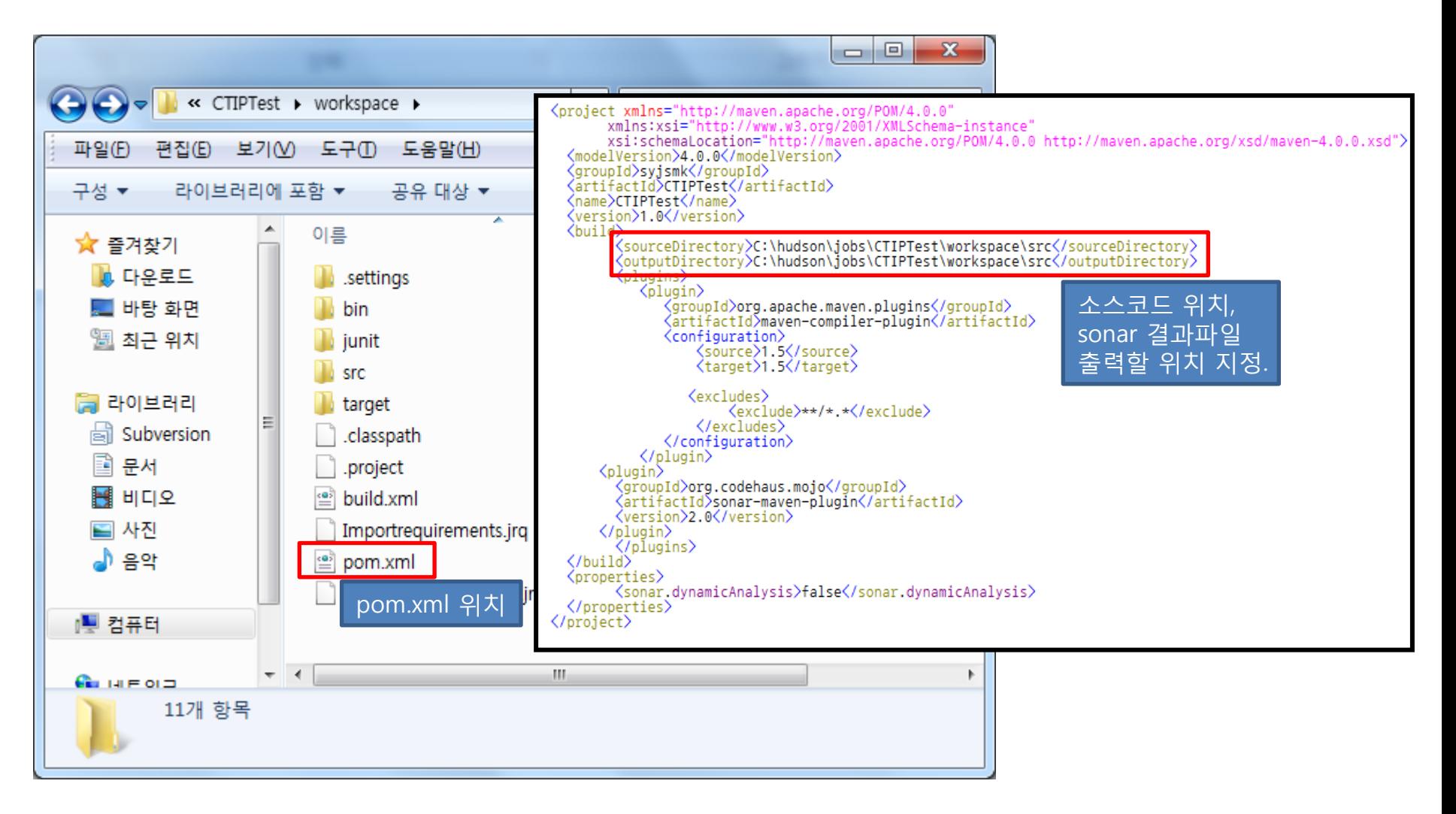

 $\Box$ e  $-{\bf x}$ per 관리자: C:\windows\system32\cmd.exe - mvn sonar:sonar :\MavenLocalRepository\syjsmk\CIIPTest\1.0\CTIPTest-1.0.jar ▲ [INFO] Installing C:\hudson\jobs\CIIPTest\workspace\pom.xml to C:\MavenLocalRepo sitory\syjsmk\CIIPTest\1.0\CIIPTest-1.0.pom [[INFO] -[INFO] BUILD SUCCESS [INFO] ---[[INFO] Total time: 2:37.955s [INFO] Finished at: Fri Apr 27 21:18:02 KST 2012 [INFO] Final Memory: 6M/16M [[INFO] --C:\hudson\iobs\CTIPTest\workspace>mvn\_sonar:sonar **ILINFOJ Scanning for projects...** Mvn sonar:sonar 명령어로 pom.xml을 빌드한다. [[WARNING] [WARNING] Some problems were encountered while building the effective model for syjsmk:CTIPTest:jar:1.0 [WARNING] 'build.plugins.plugin.version' for org.apache.maven.plugins:maven-comp iler-plugin is missing. @ line 13, column 20 **I**[WARNING] [WARNING] It is highly recommended to fix these problems because they threaten t he stability of your build. [[WARNING] [WARNING] For this reason, future Maven versions might no longer support buildin g such malformed projects. **I**[WARNING]  $\overline{\phantom{a}}$ 

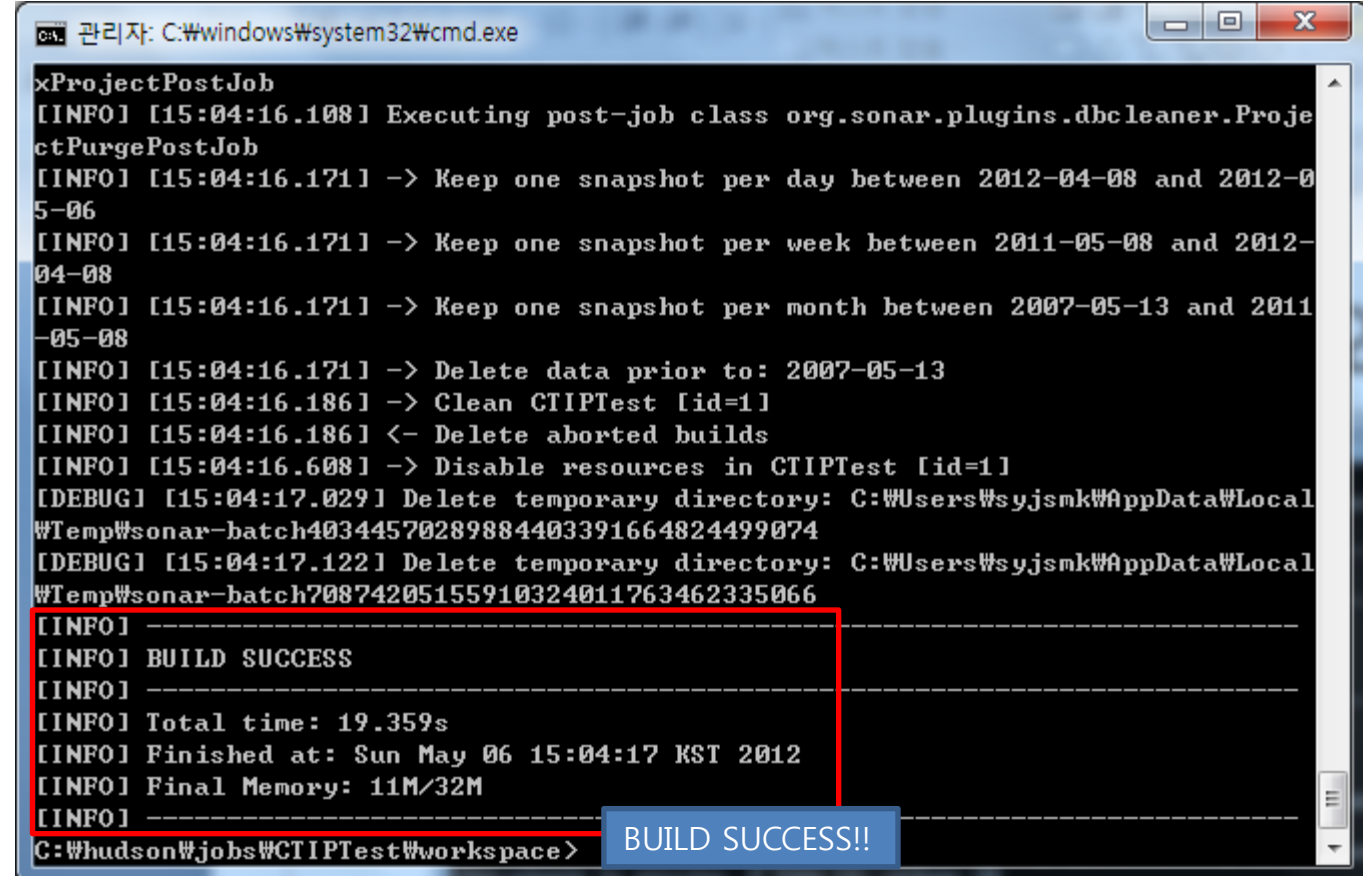

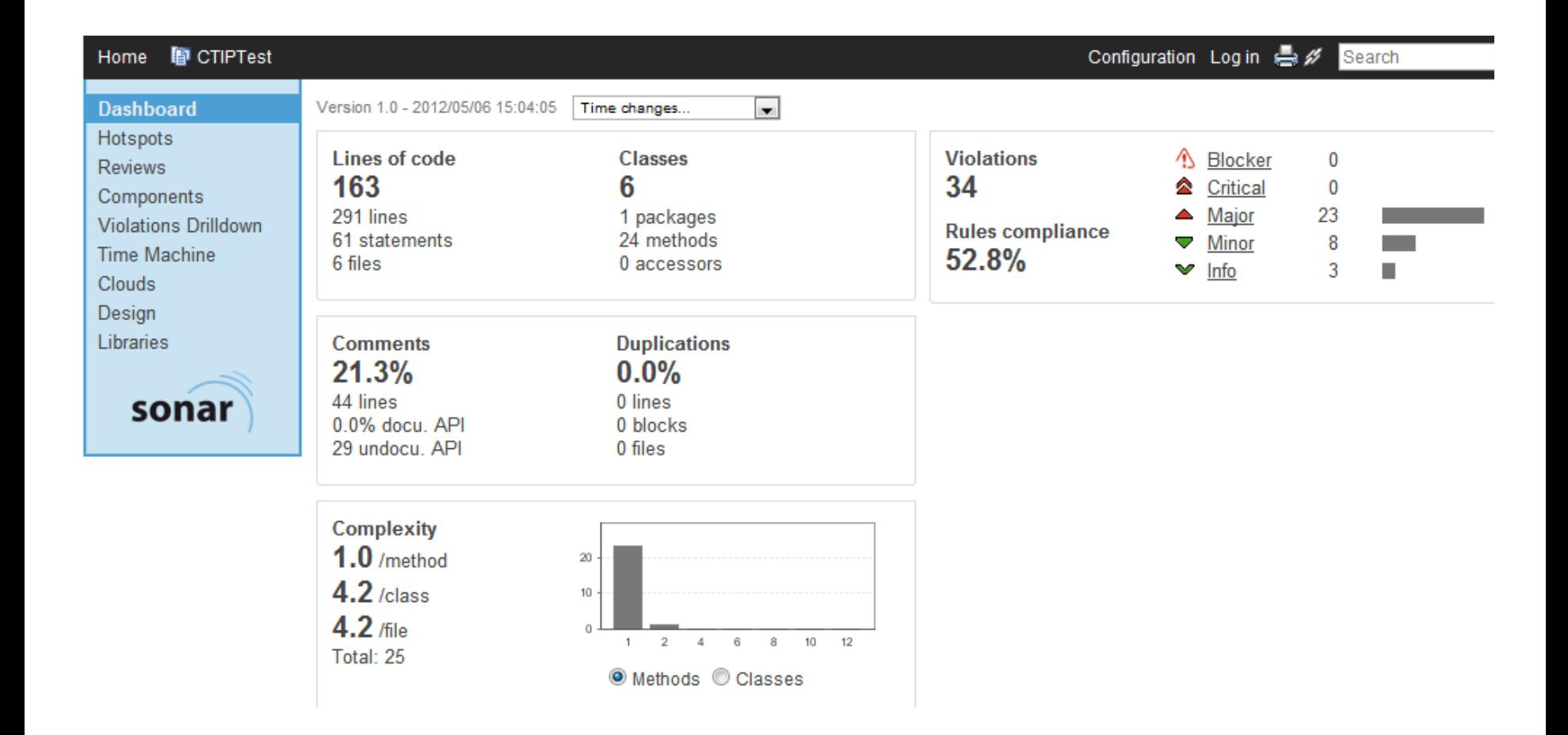

# **Pairwise Testing**

### 필요성

- 많은 결함의 경우 대부분 2개 이상의 파라미터 간의 상호작용에 의해 발생
- 파라미터 전체의 상호작용을 테스트 범위에 포함시키는 것은 비현실적

### → 테스트 노력과 테스트 범위(coverage) 사이에 적절한 Trade-off가 필요

### Pairwise Combination Testing

- 효율적으로 커버할 수 있는 모든 쌍을 생성
- 대부분의 Failure가 2개 요소의 상호작용에 기인
- 모든 조합을 고려해 테스팅했을 때 발견할 수 있는 Failure를 모두 발견 할 수 있는 것은 아님

## **Pairwise Testing - All Pairs**

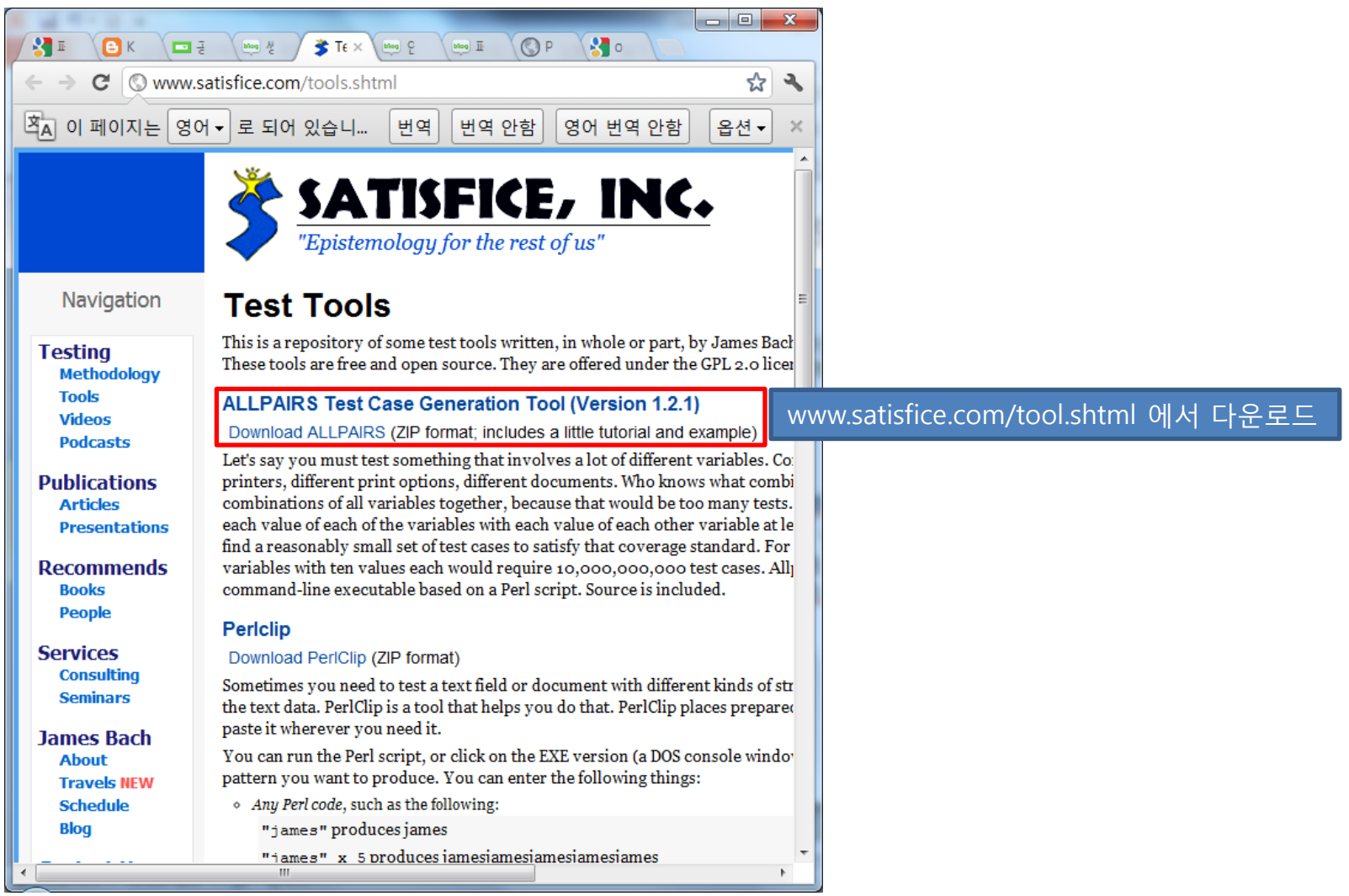

### **Pairwise Testing - All Pairs**

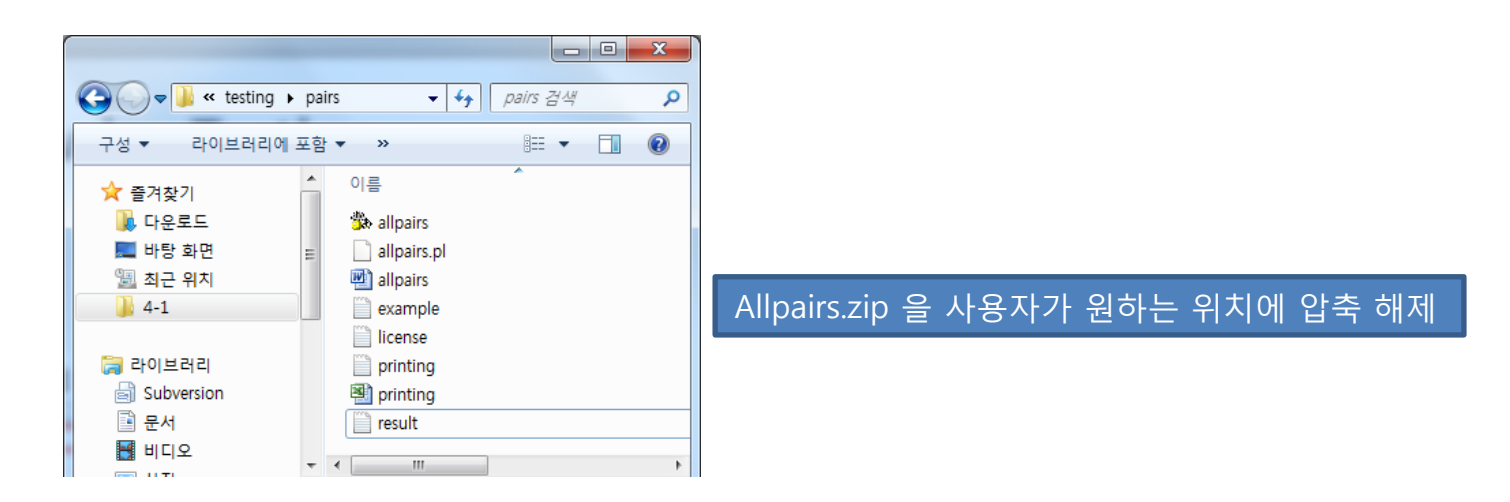

### ① 구하려고 하는 파라미터와 값들을 엑셀에 기입

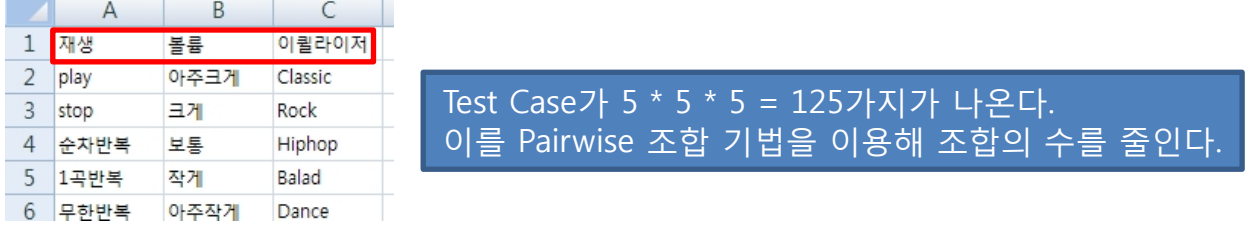

### ② 데이터를 메모장에 복사하여 example.txt로 Allpairs툴이 있는 곳에 저장

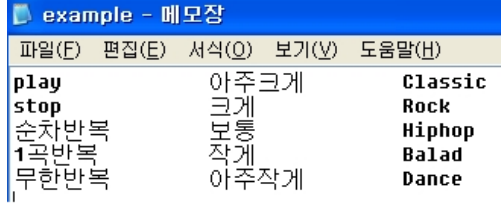

# **Pairwise Testing - All Pairs**

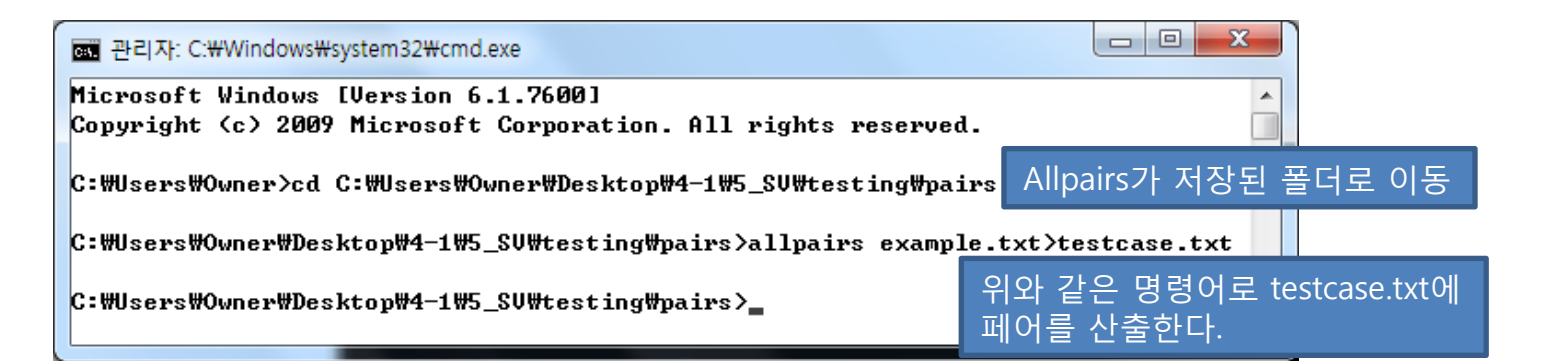

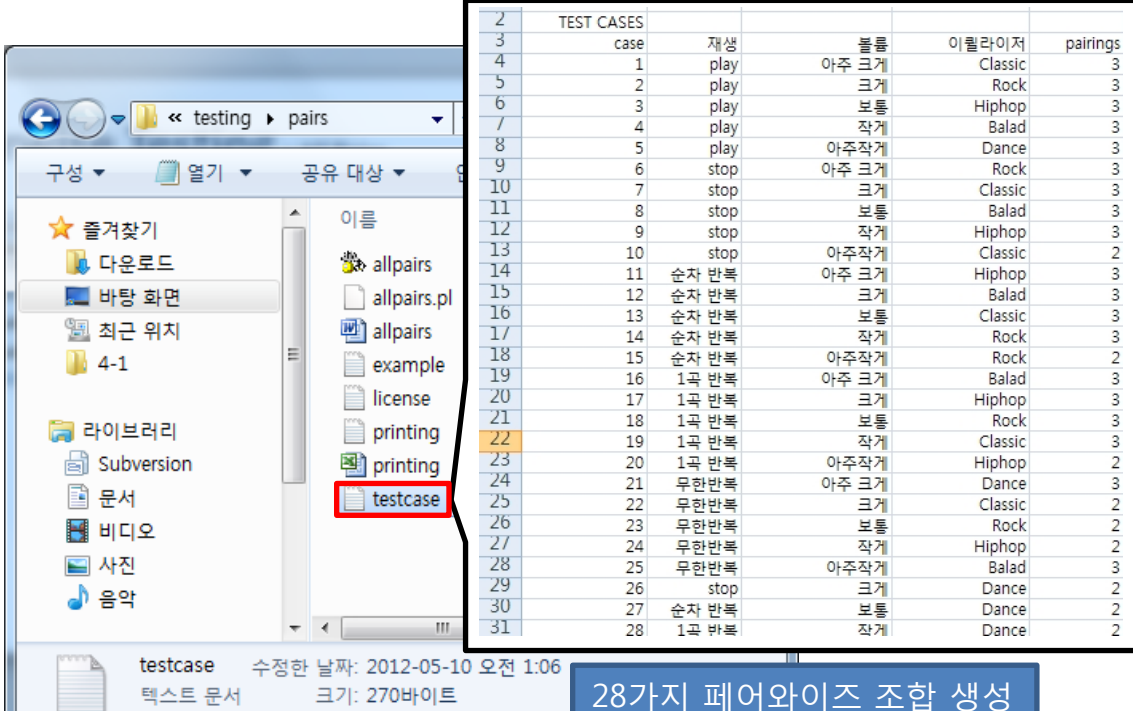

125가지 조합 ↓ 28가지 조합

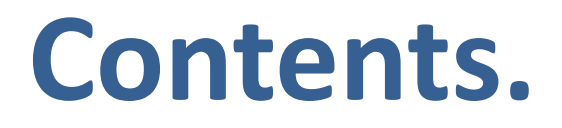

### **1. Our CTIP Environment**

- **2. Tools**
	- **Sonar**
	- AllPairs
- **3. Testing [ Team 2 / Team 5 ]**
	- **System Testing**
	- **Component Testing**

# **Testing [Team 2]** "제품 관리 알림기능이 있는" 편의점 정산 프로그램

# 시나리오 선정

- 1. 물품관리
- 2. 장바구니
- 3. 매출현황

### 물품 정보 입력 **[Team2] System Testing**

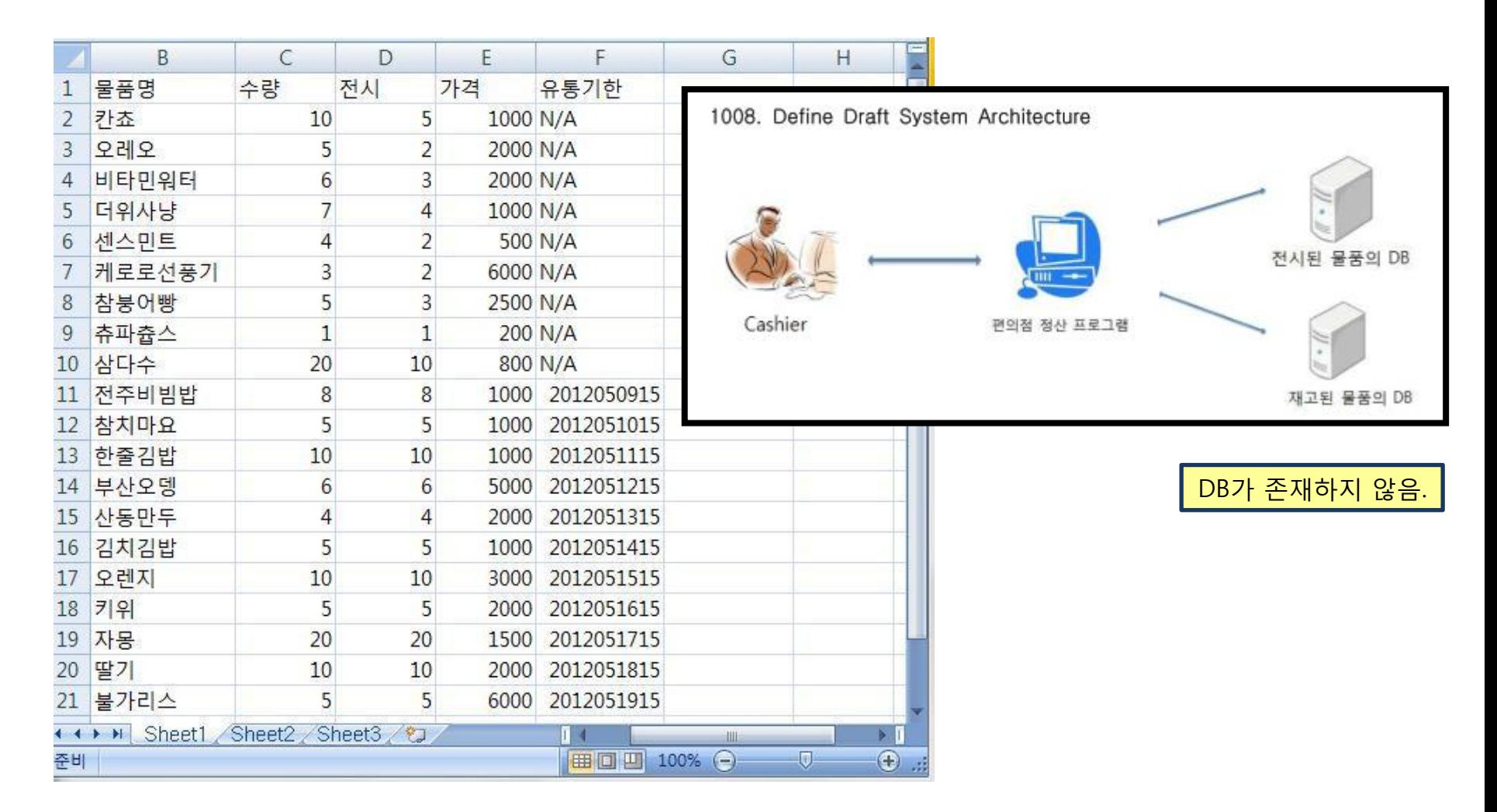

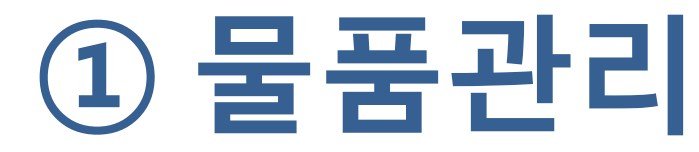

### 물품정보 입력

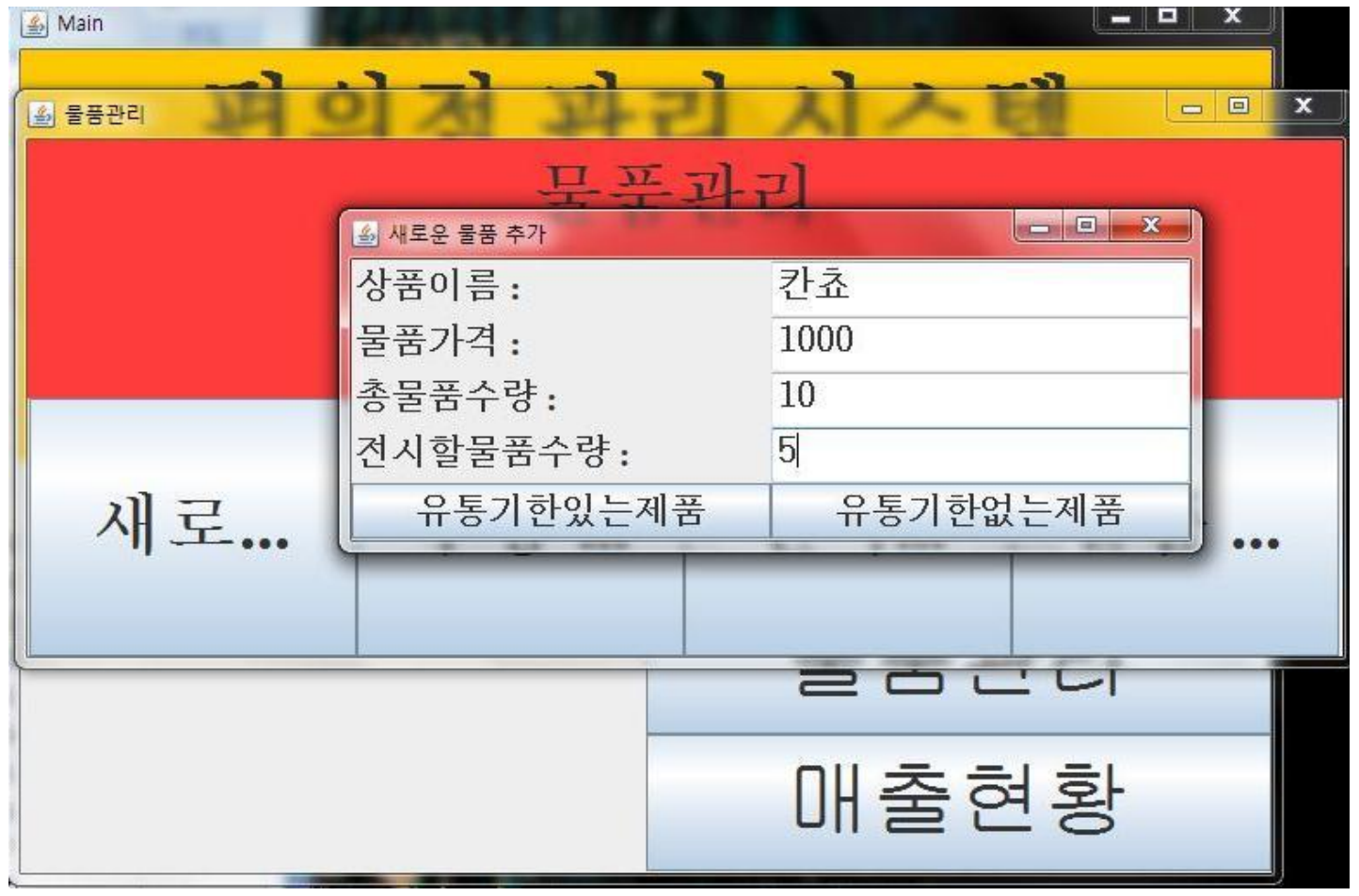

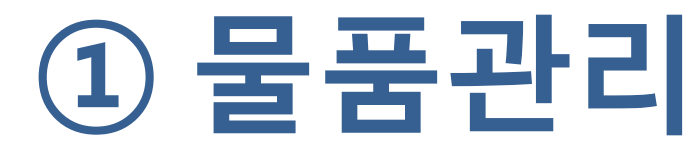

### 유통기한 입력

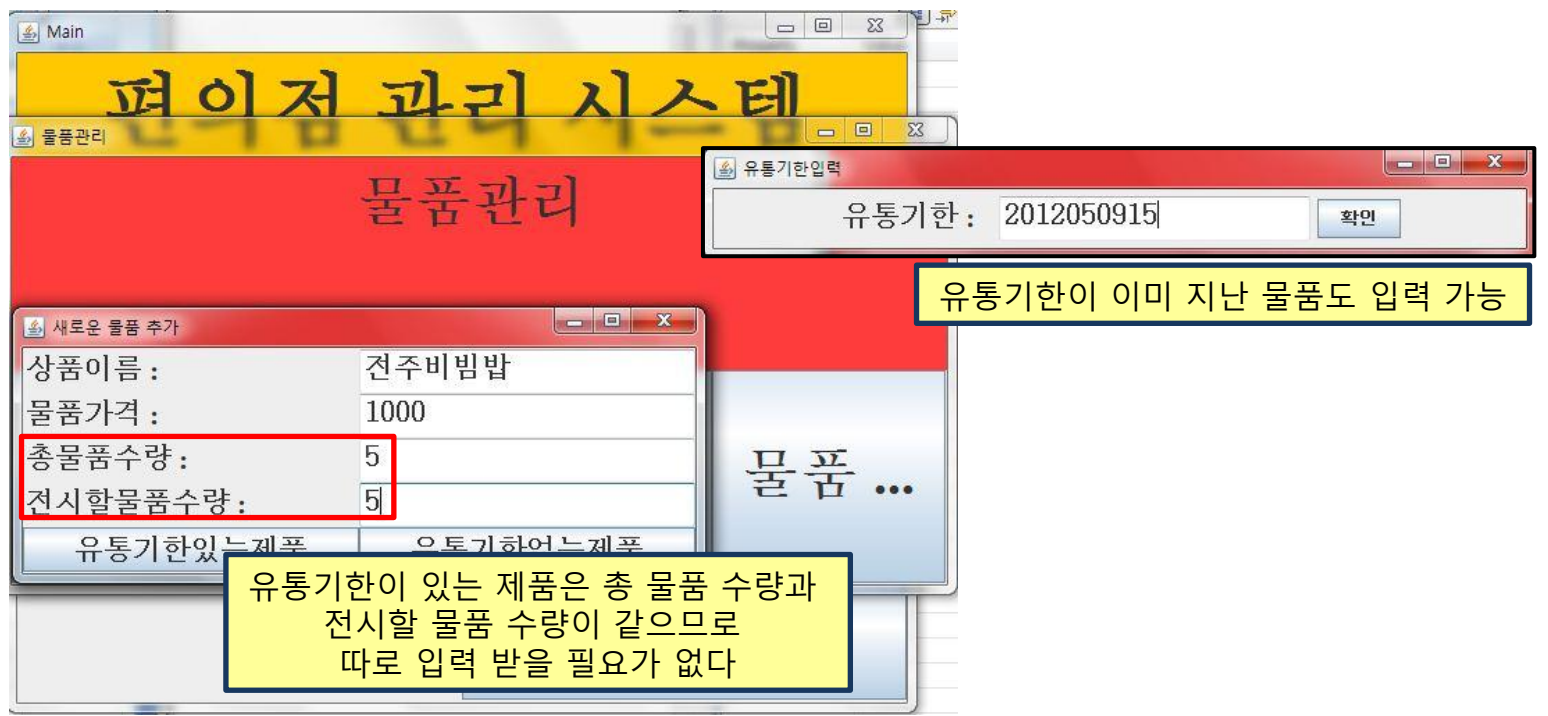

① 물품관리

### 수량 수정 – 유통기한 없는 제품

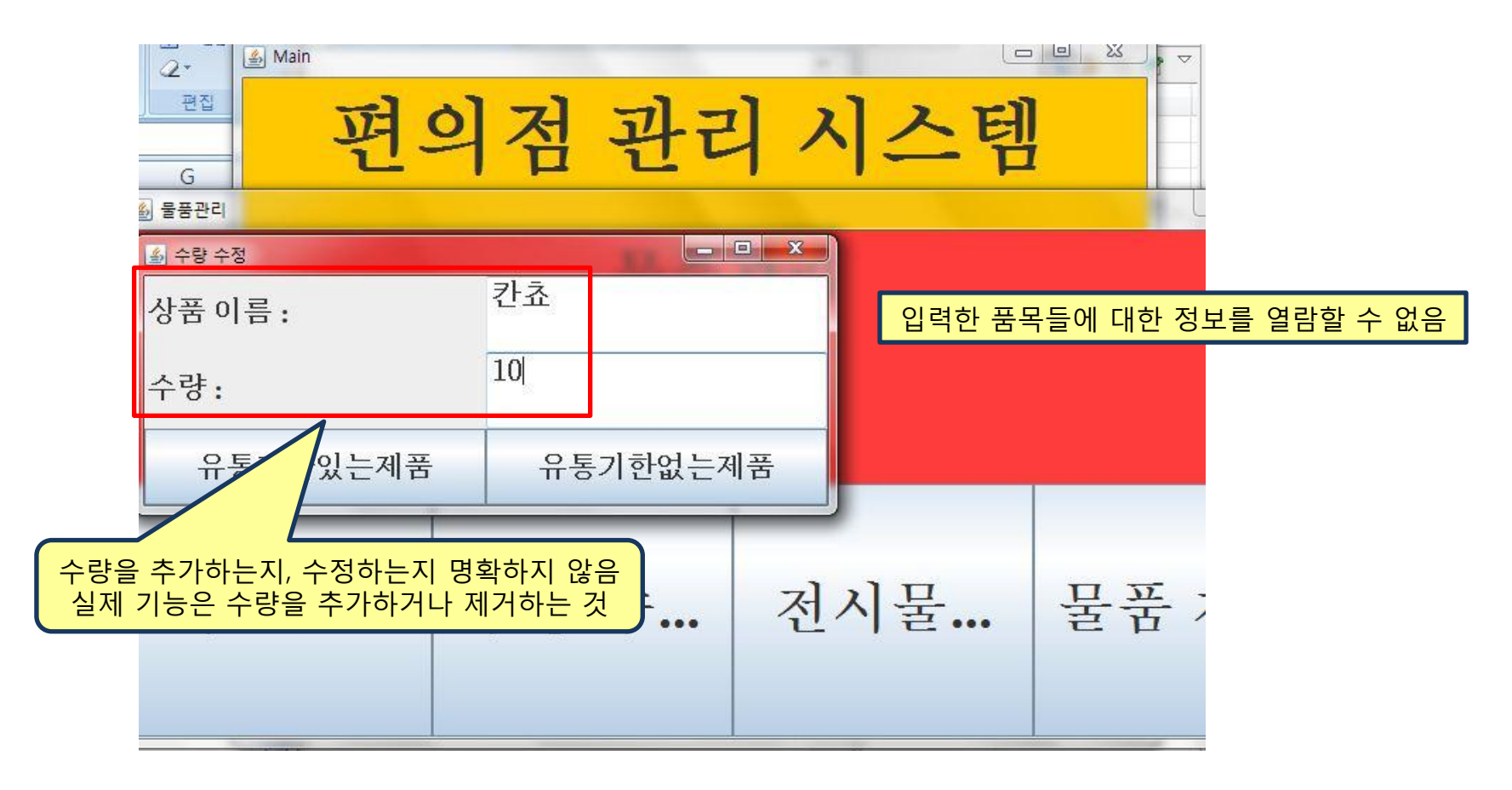

① 물품관리

### 수량 수정 – 유통기한 있는 제품

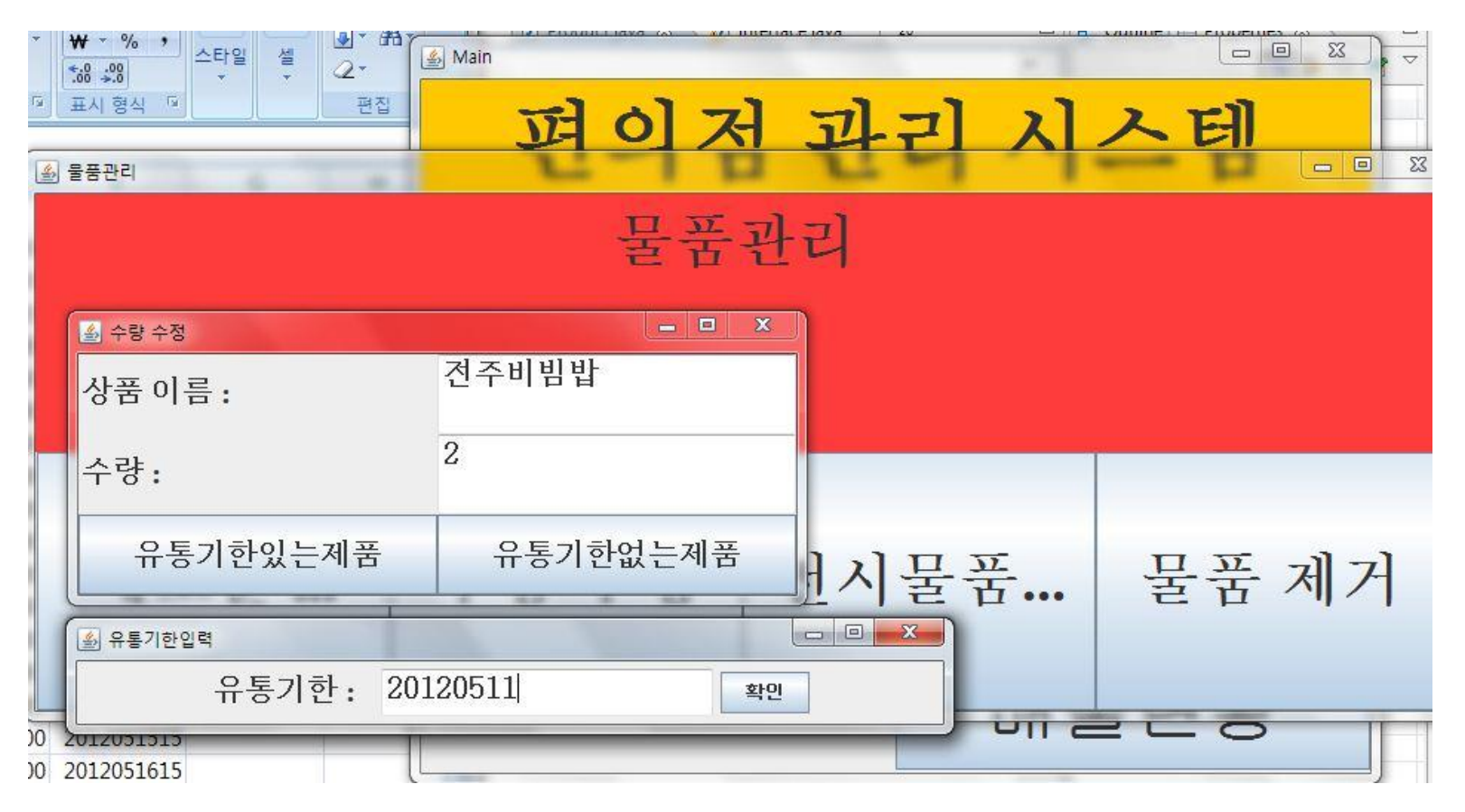

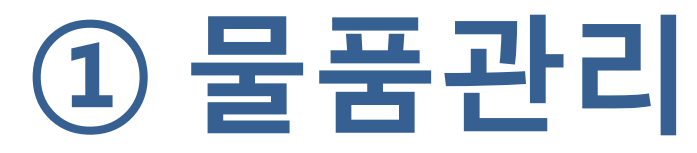

◆ 전시된 물품 수량 조정

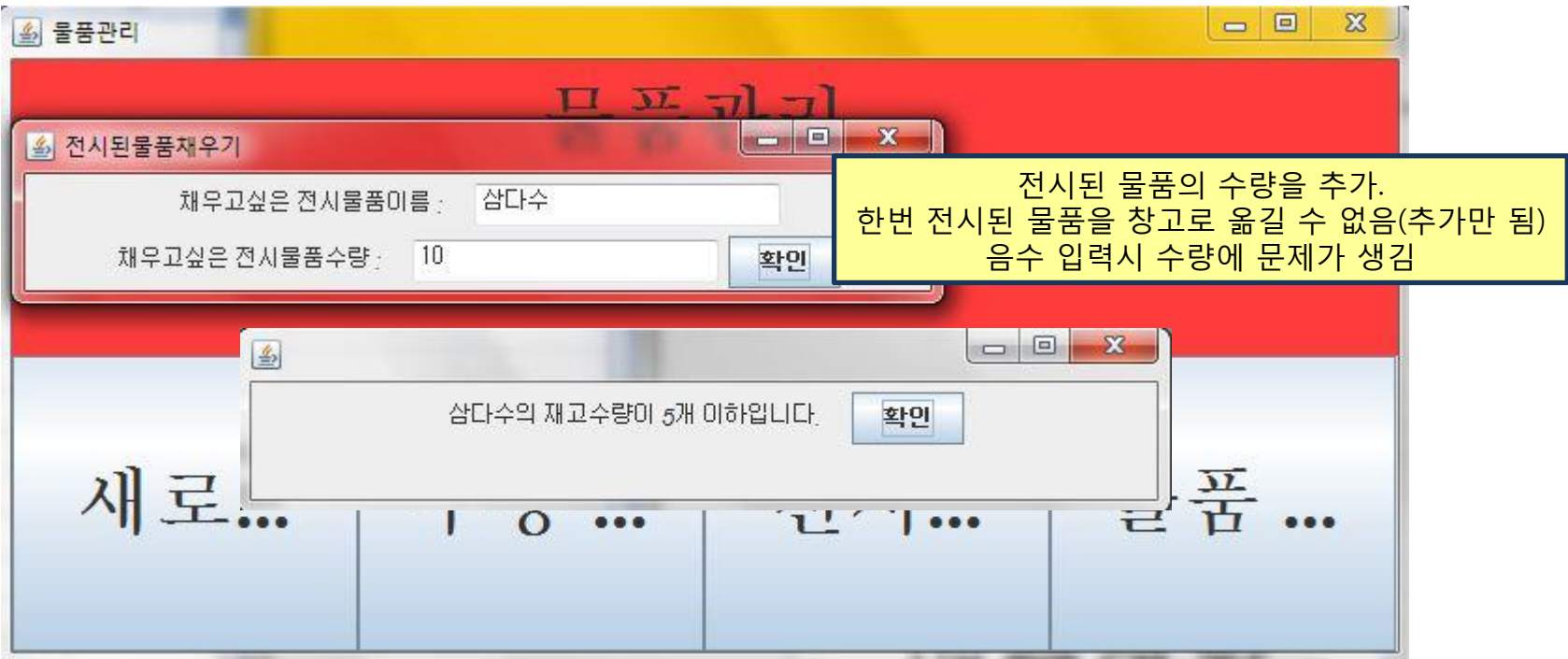

① 물품관리

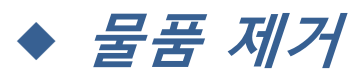

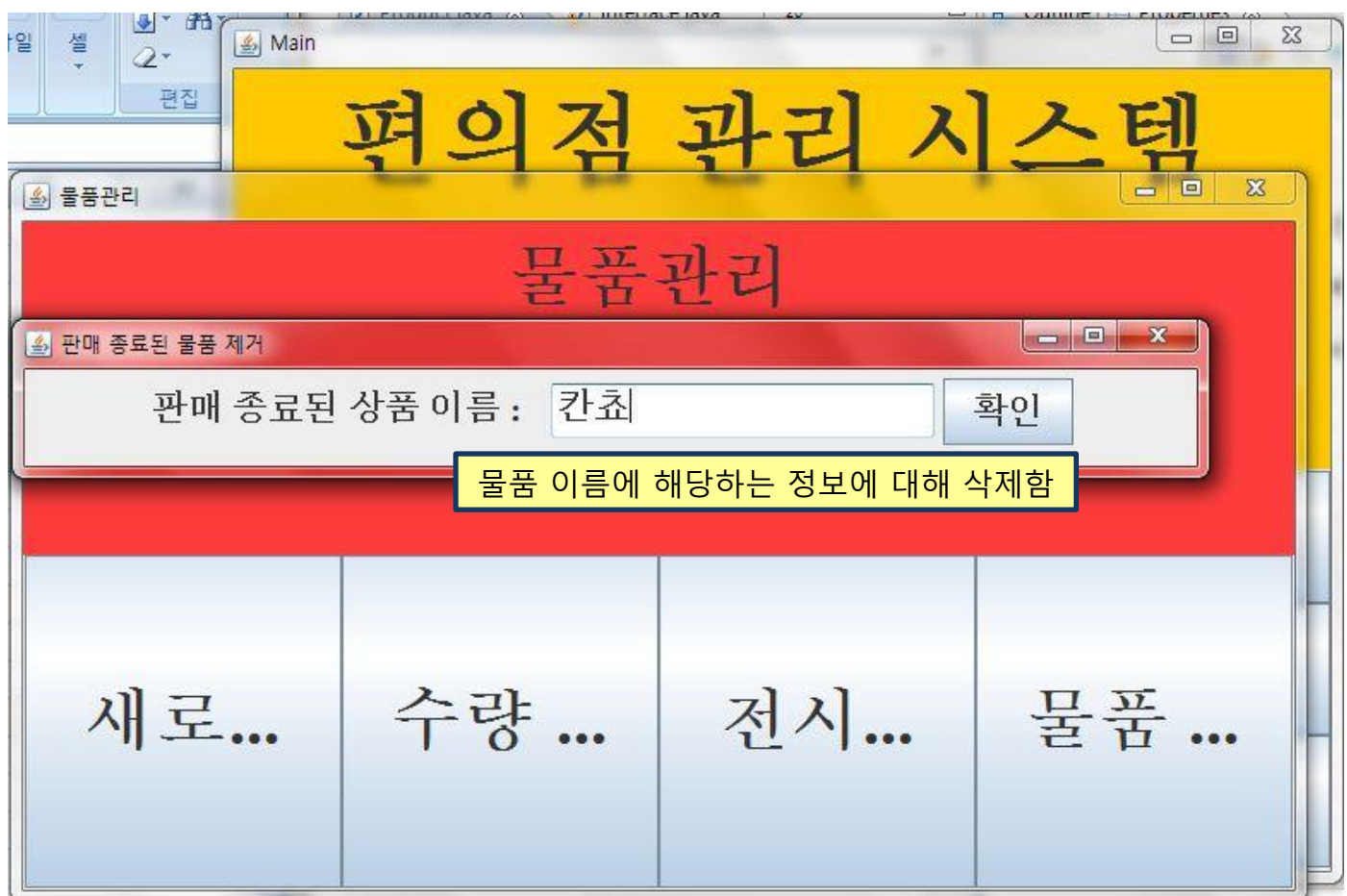

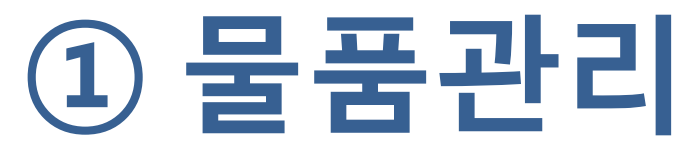

### ◆ 유통기한 알림 기능

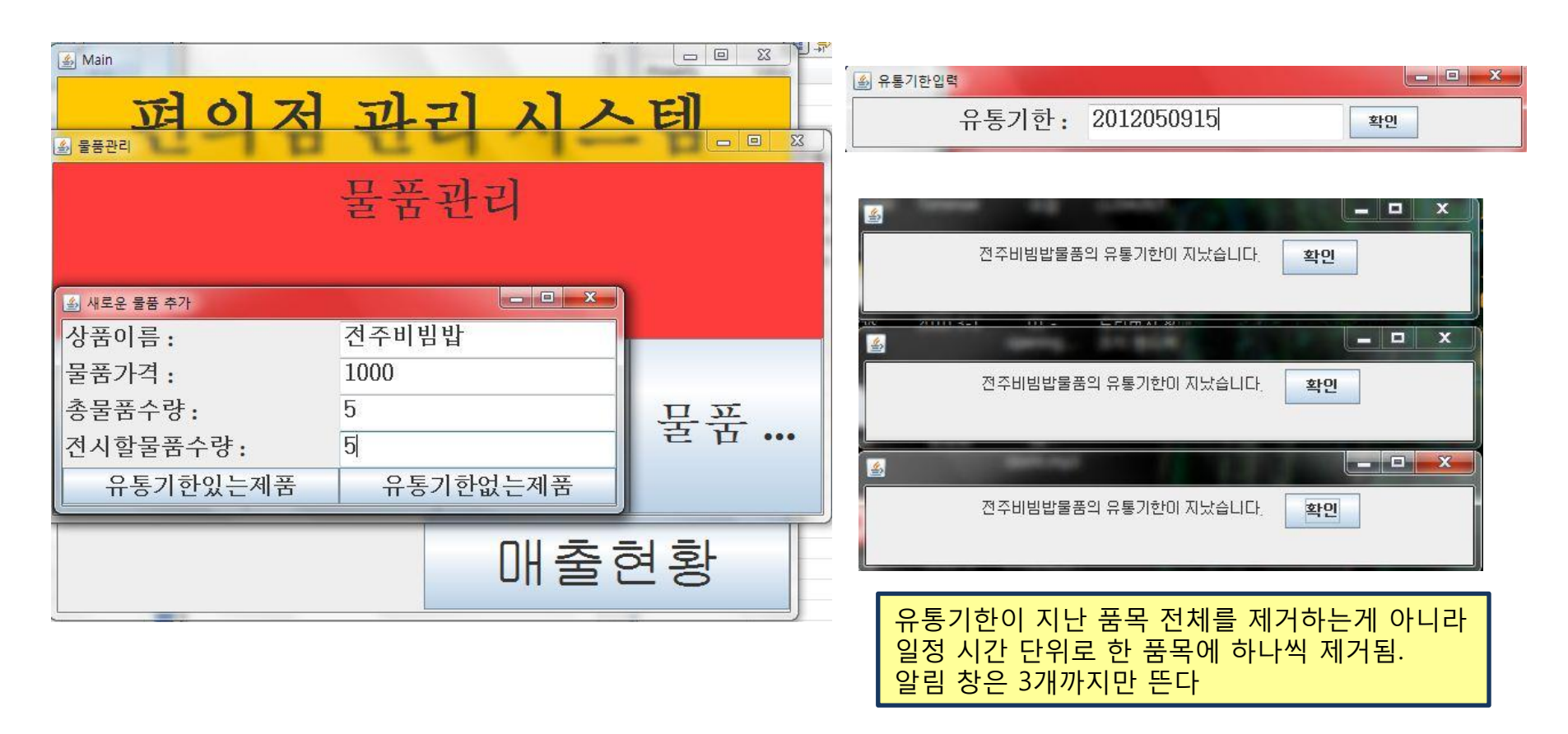

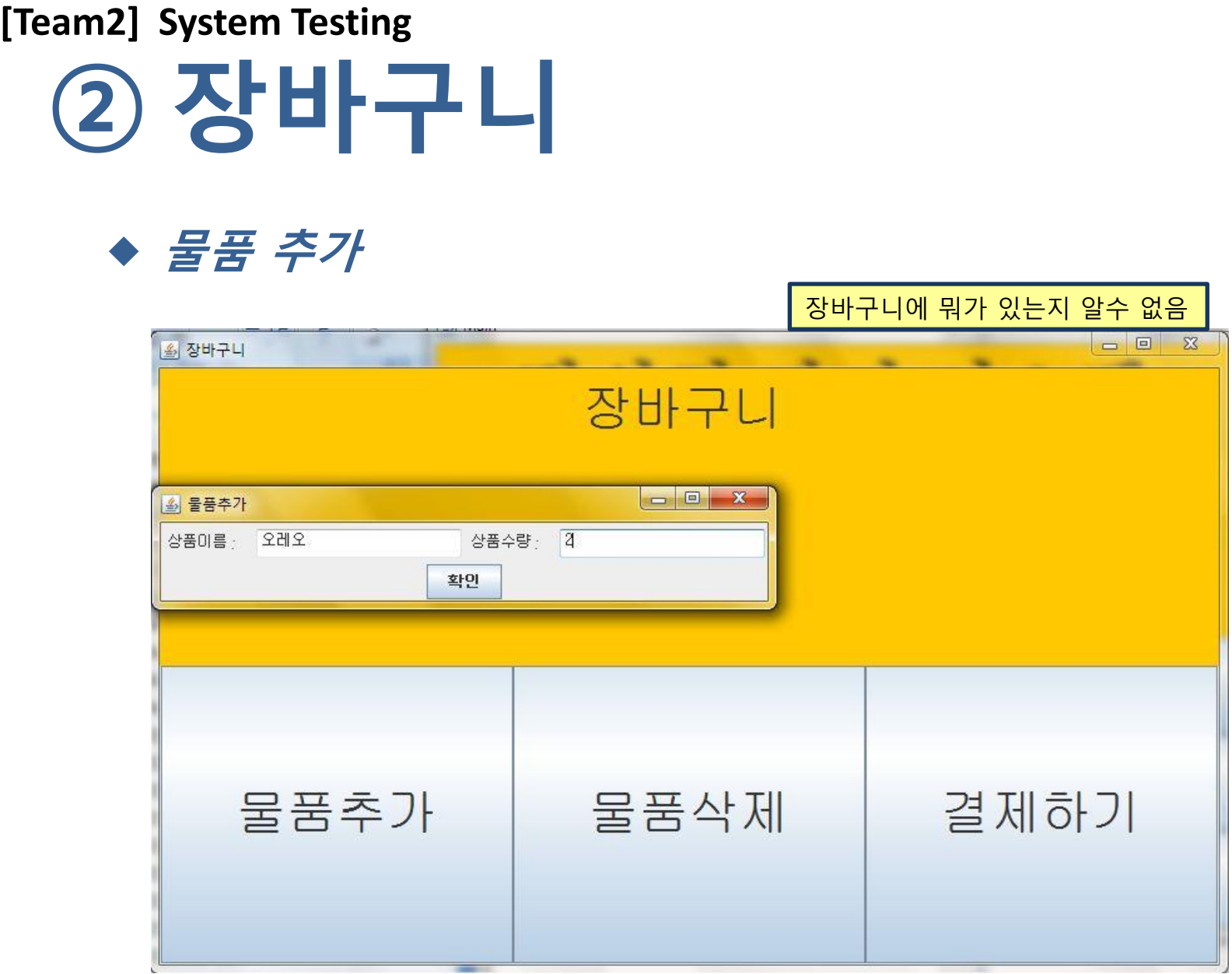

### ② 장바구니 **[Team2] System Testing**

### 물품 삭제

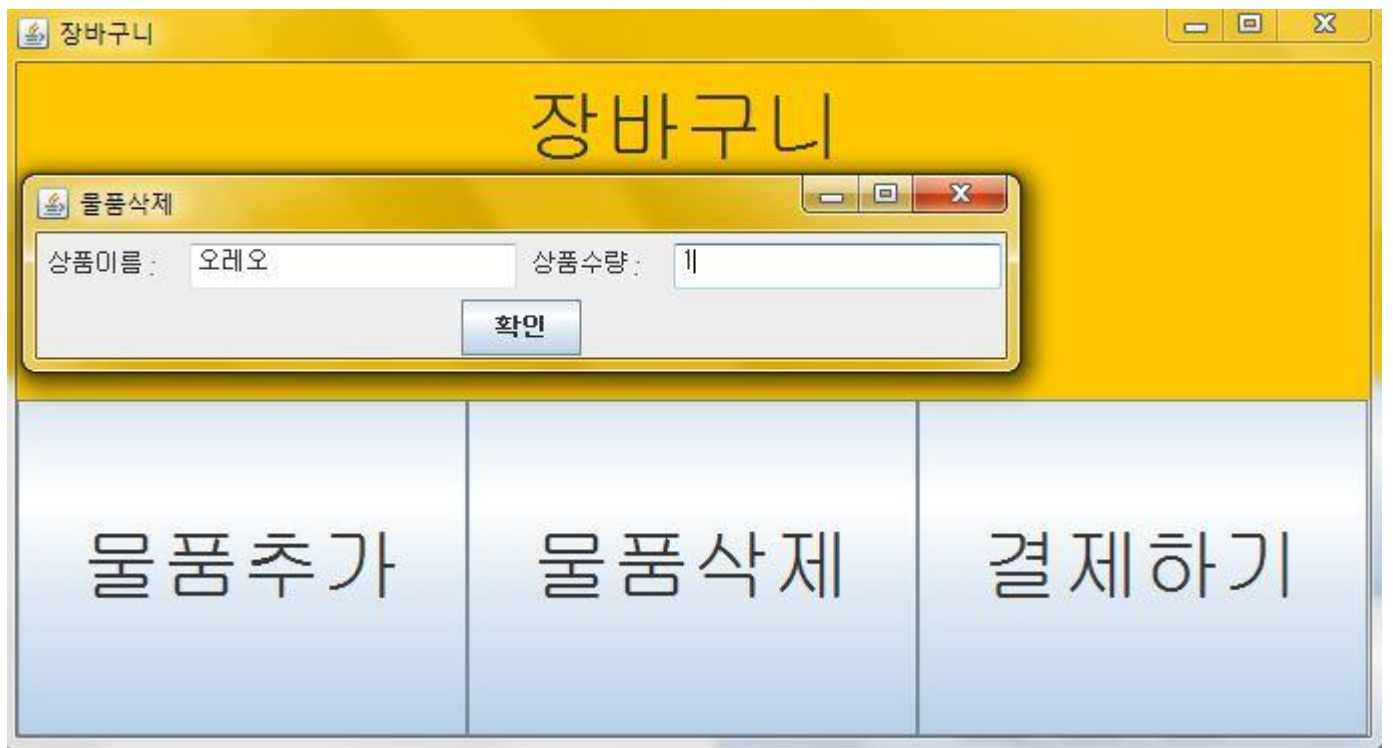

### ② 장바구니 **[Team2] System Testing**

### 물품 결제

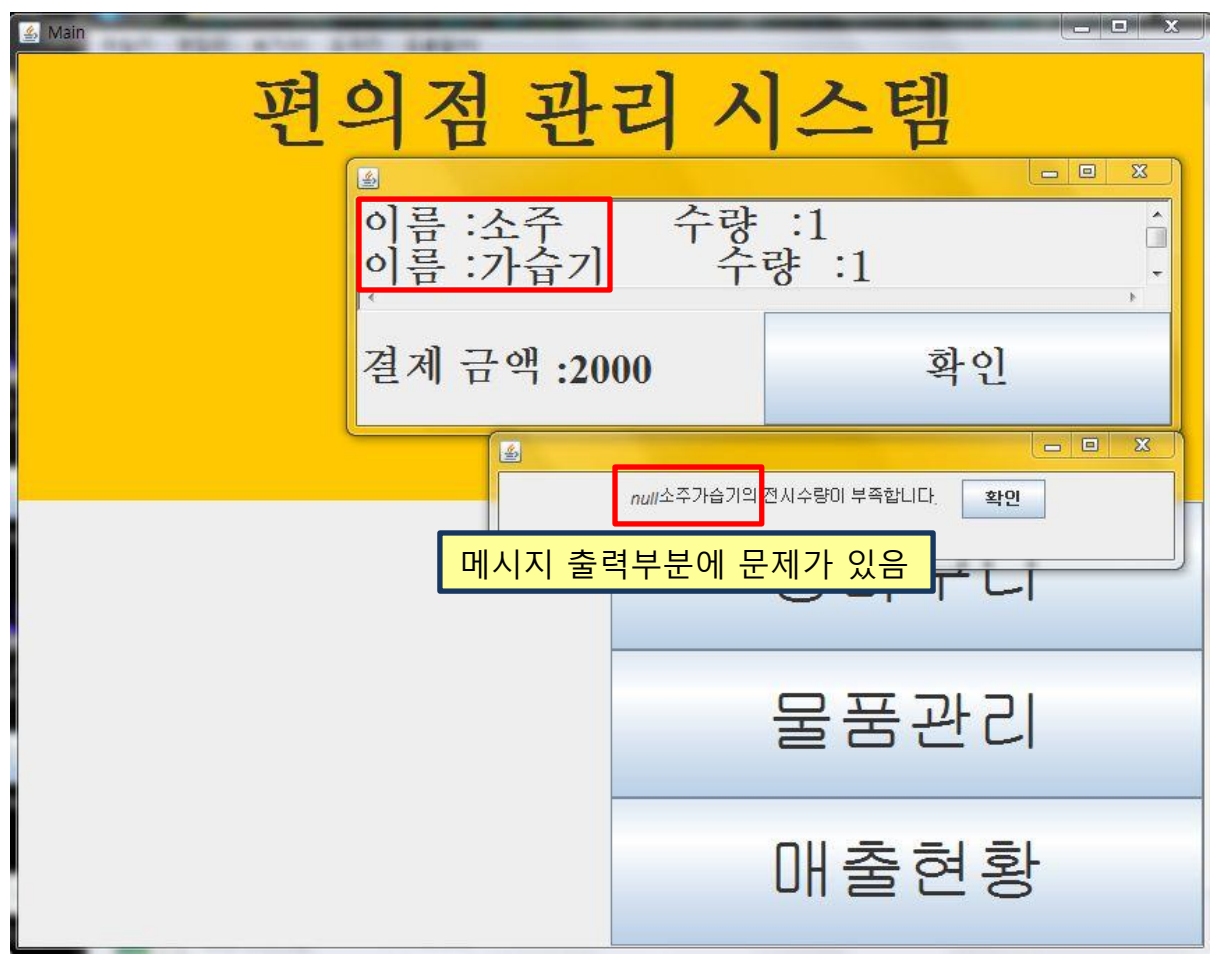

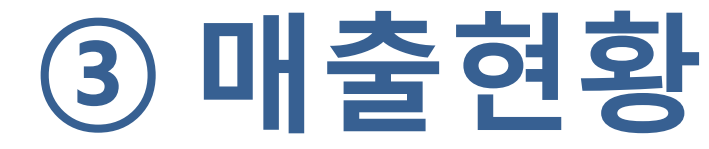

◆ 하루 매출 현황

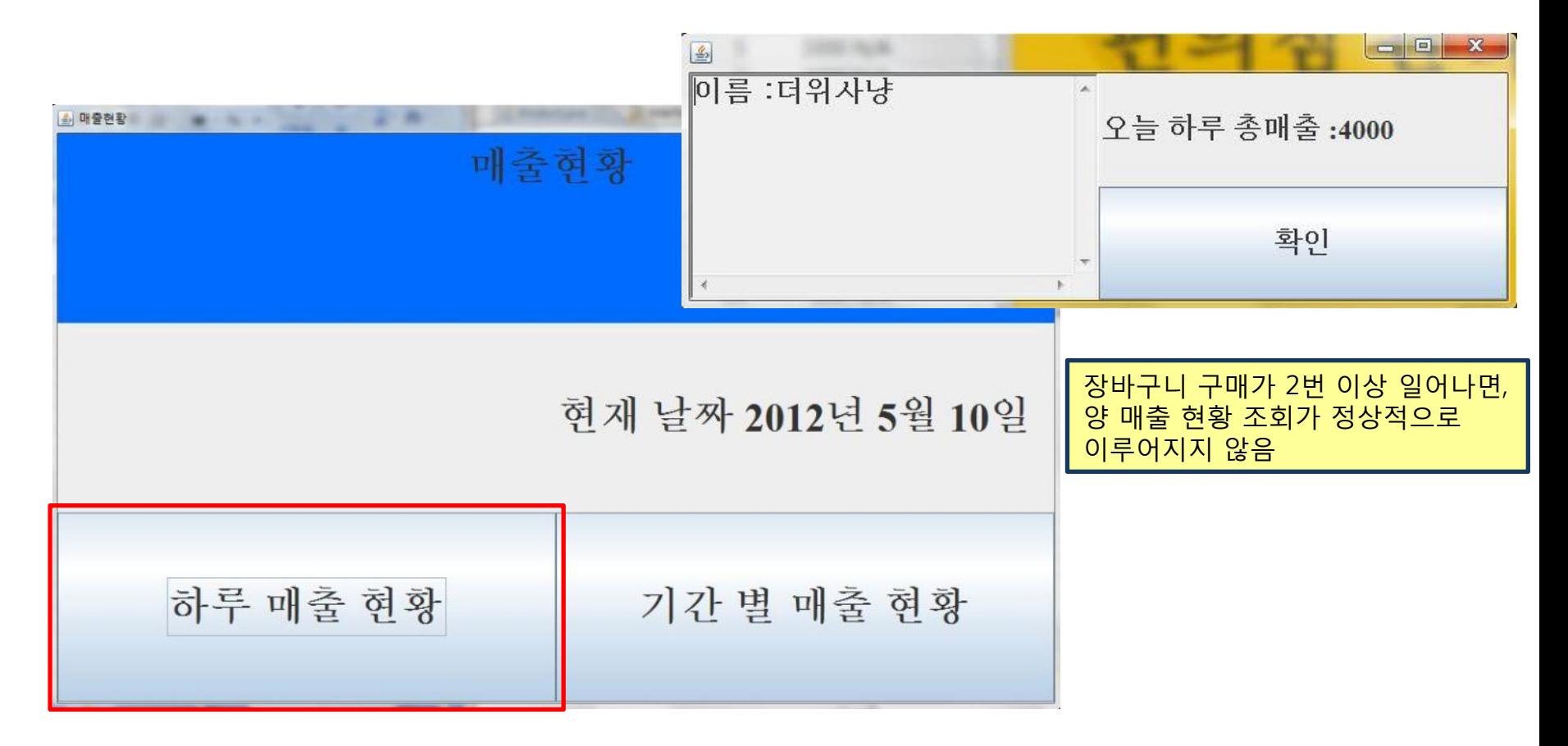

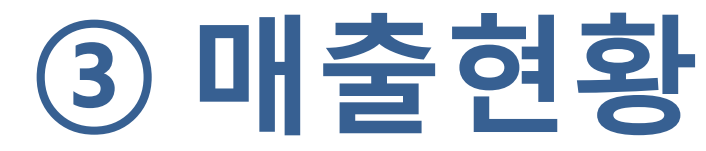

### ◆ 기간별 매출 현황

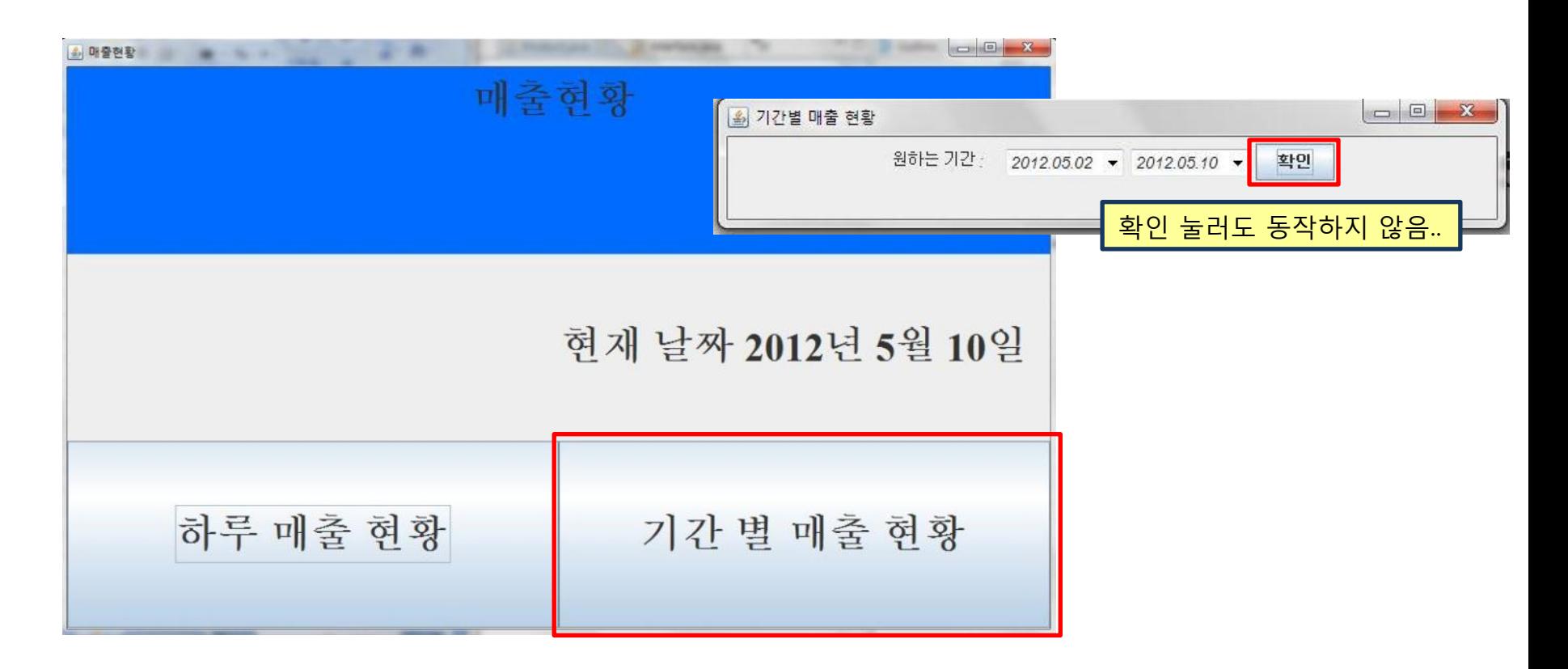

# **(**번외**)**프로그램 상태

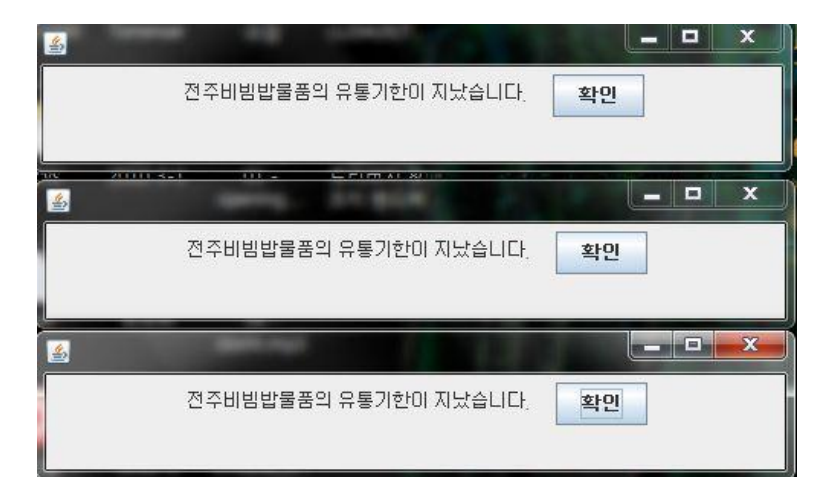

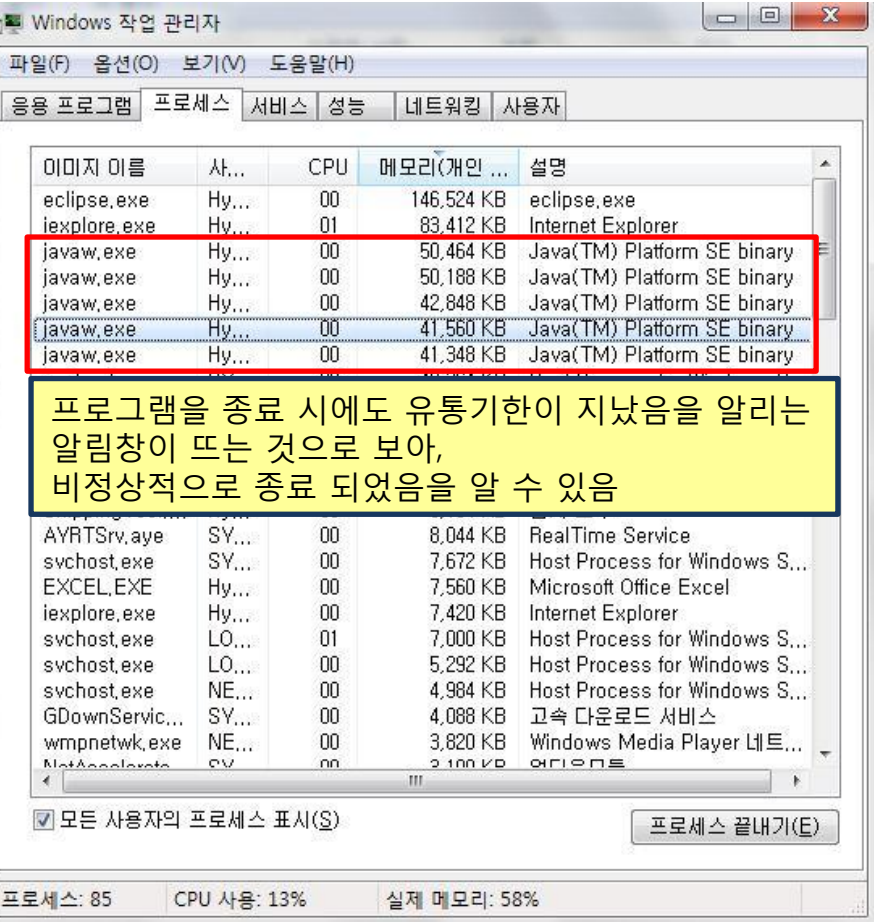

### **Representative values**

- Representative value는 문서를 기준으로 선정.
- 문서에 명시되어있지 않은 경우에는 각 변수 타입들의 경계값들을 Representative value로 설정

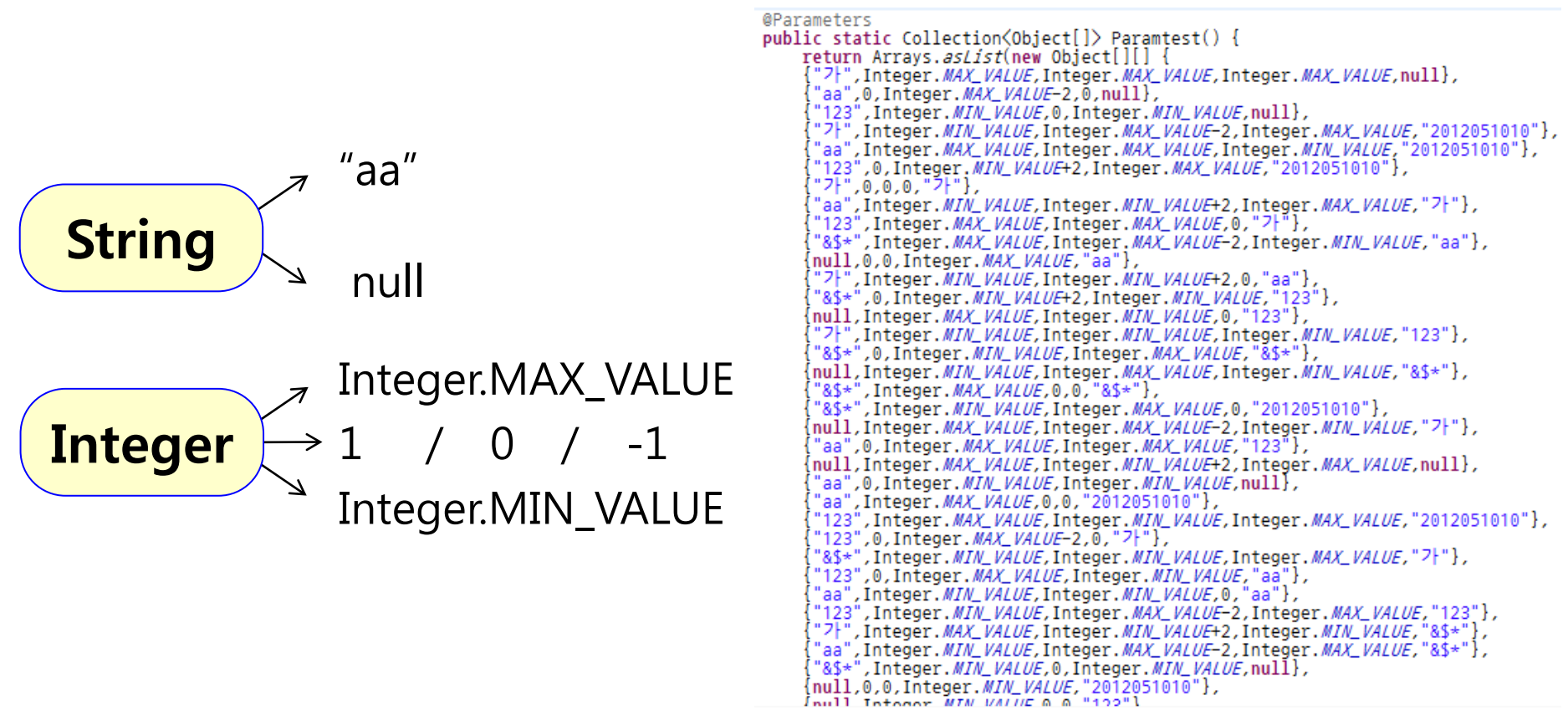

### **Junit Code** 작성 **[Team2] Component Testing**

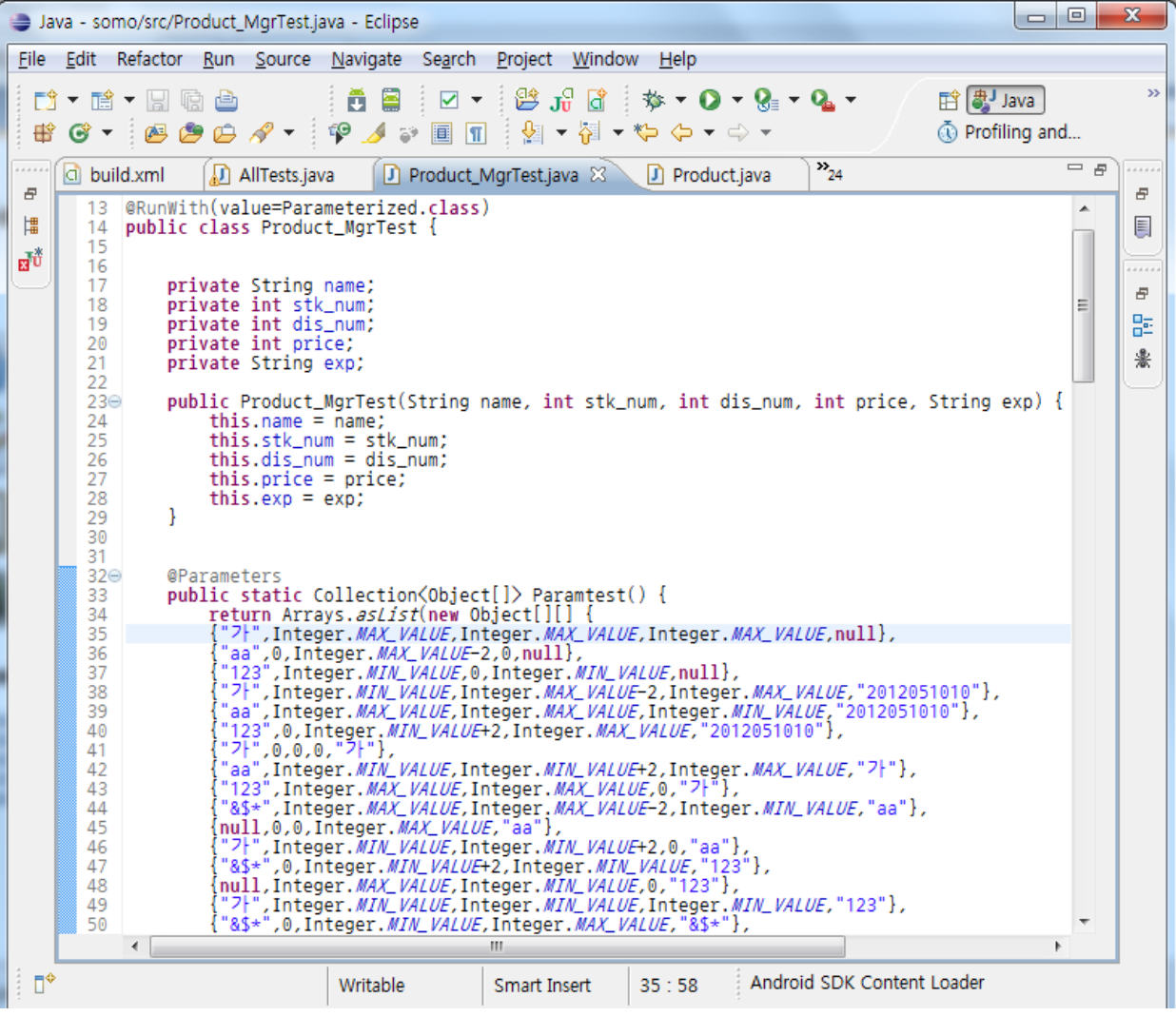

### **Build** 파일 생성 **[Team2] Component Testing**

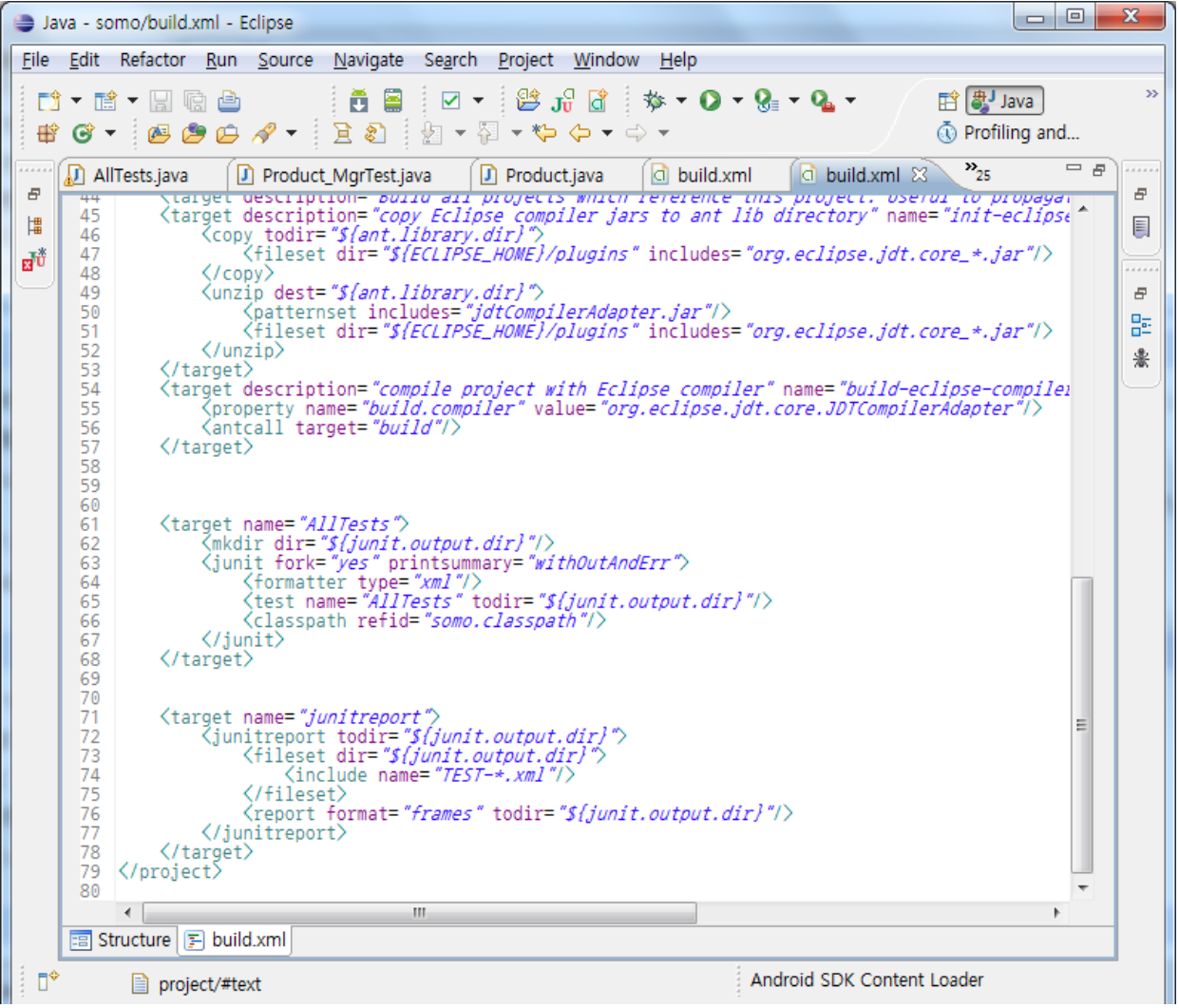

### **Hudson**에서 **Build [Team2] Component Testing**

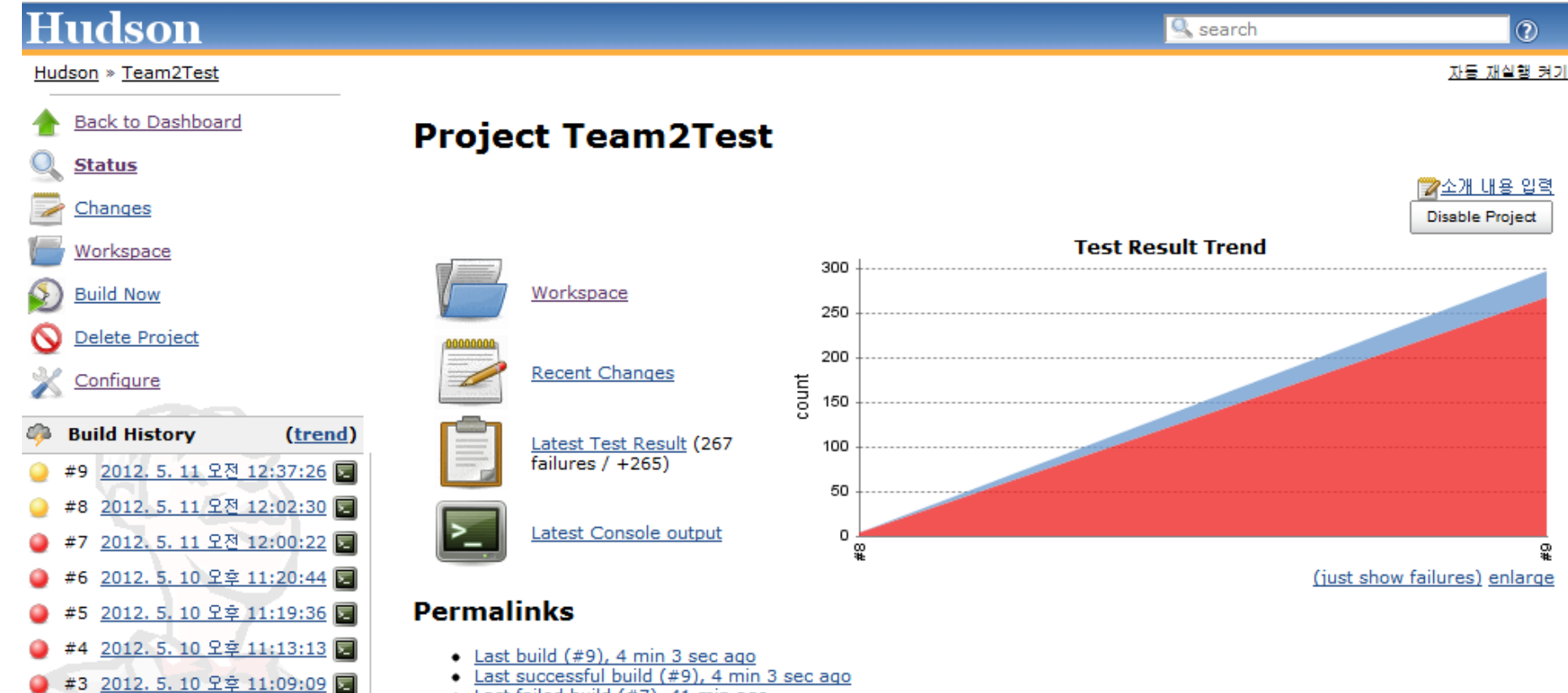

# **Testing [Team 5]** " 자동분류 자료관리 시스템 "

# **Execution,** 서버 접속

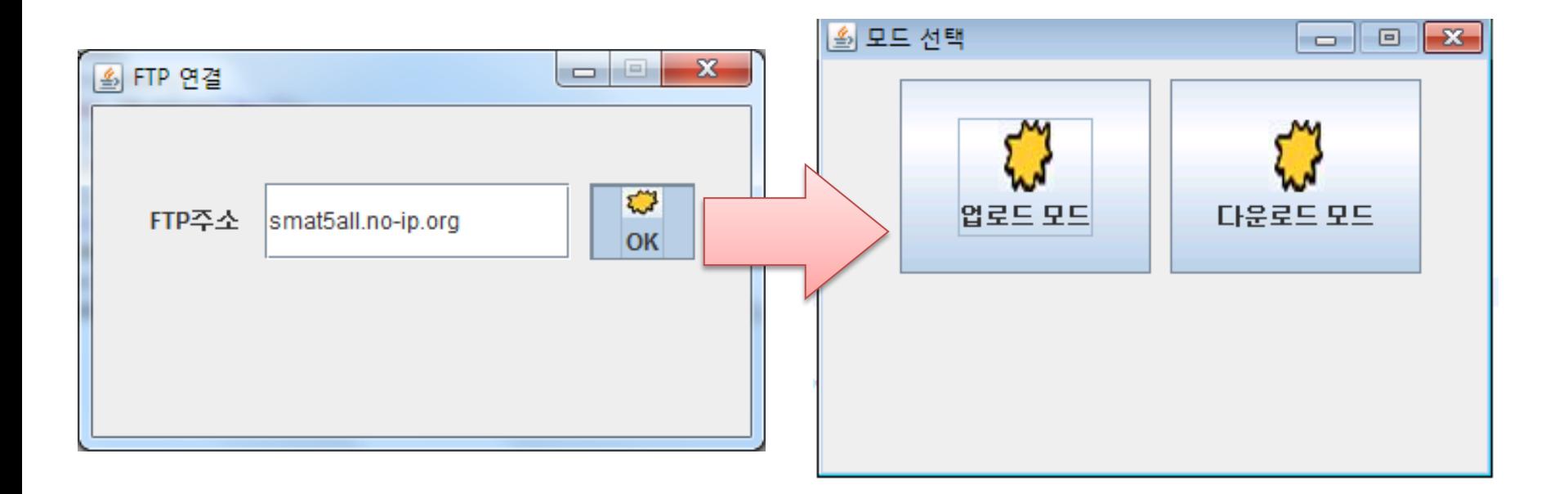

# 시나리오 선정 1. 로그인하여 파일 업로드 2. 파일 다운로드 3. 비밀번호 변경 4. 비밀번호 찾기

### ① 로그인하여 파일 업로드 **[Team5] System Testing**

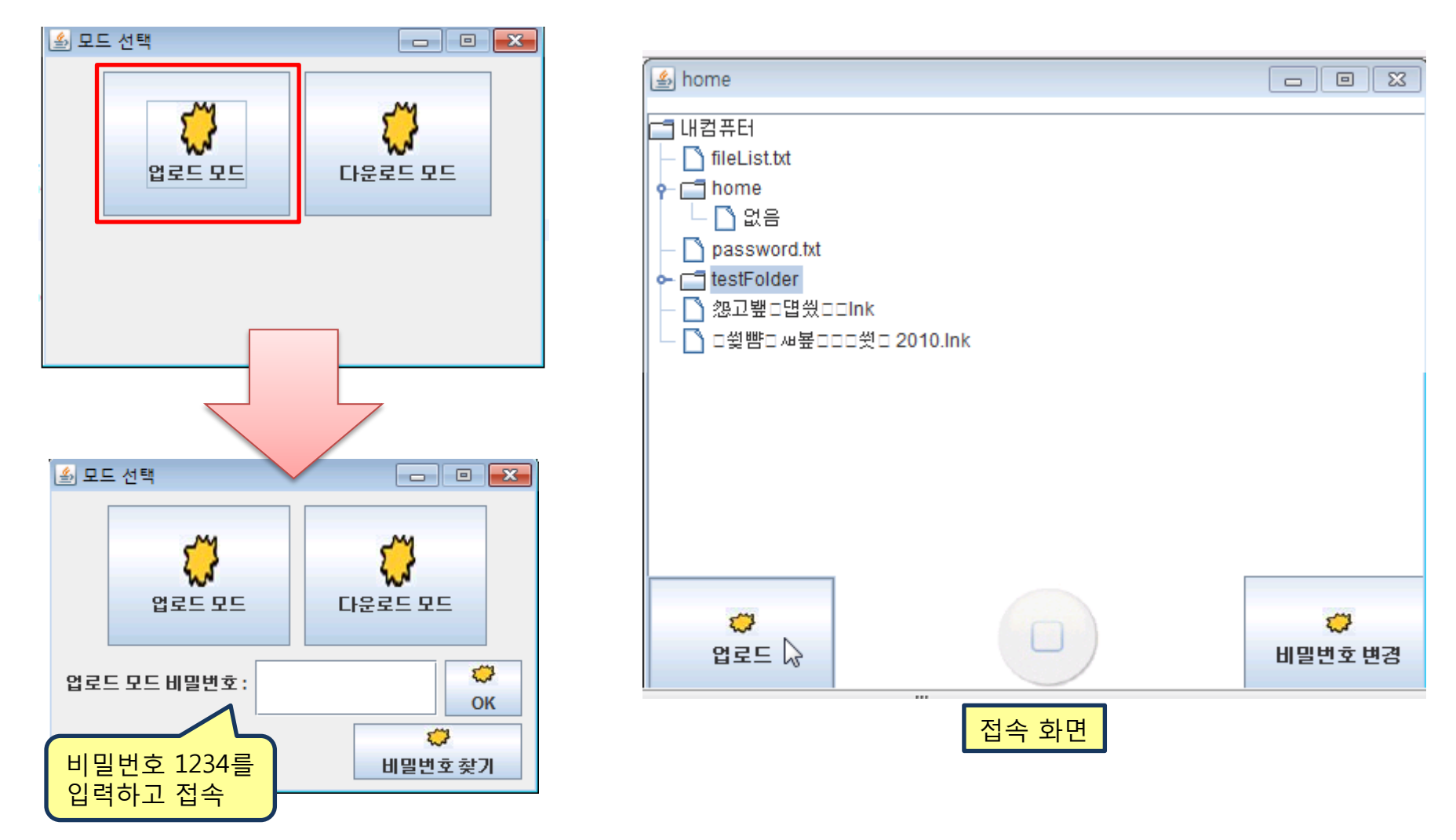

# ① 로그인하여 파일 업로드

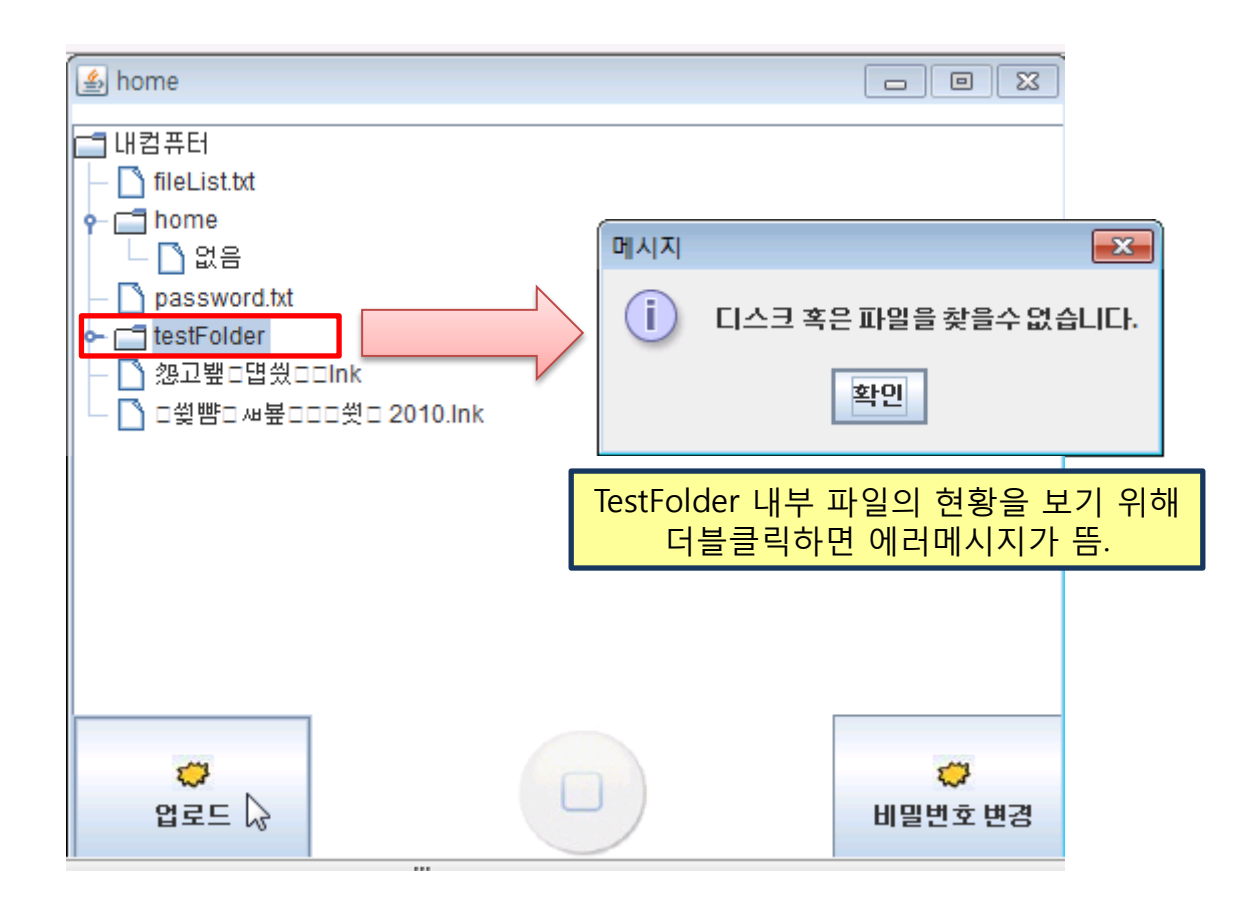

# ① 로그인하여 파일 업로드

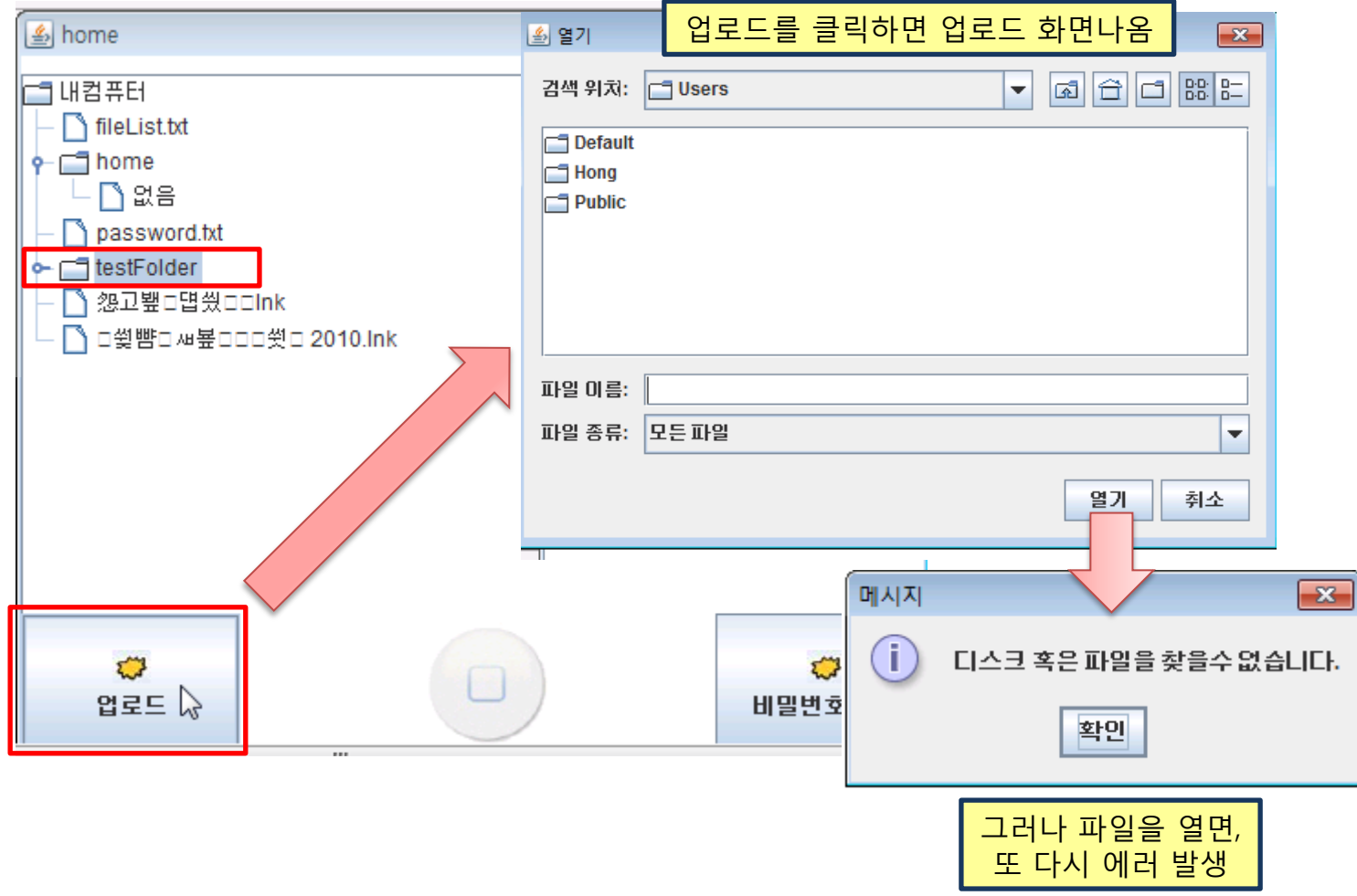

### ② 다운로드 모드 **[Team5] System Testing**

ń.

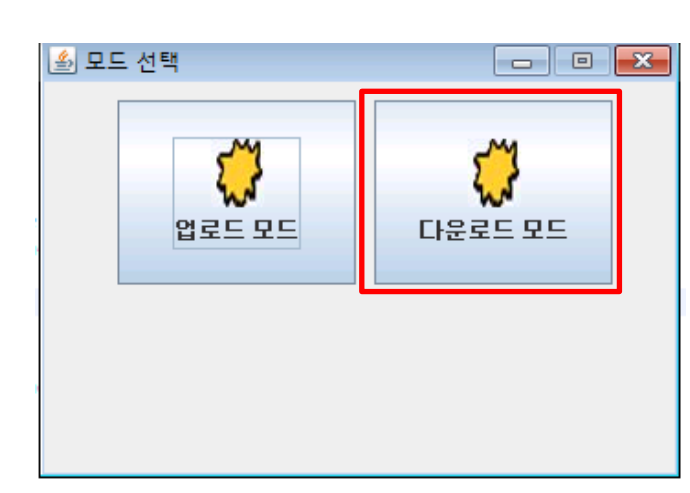

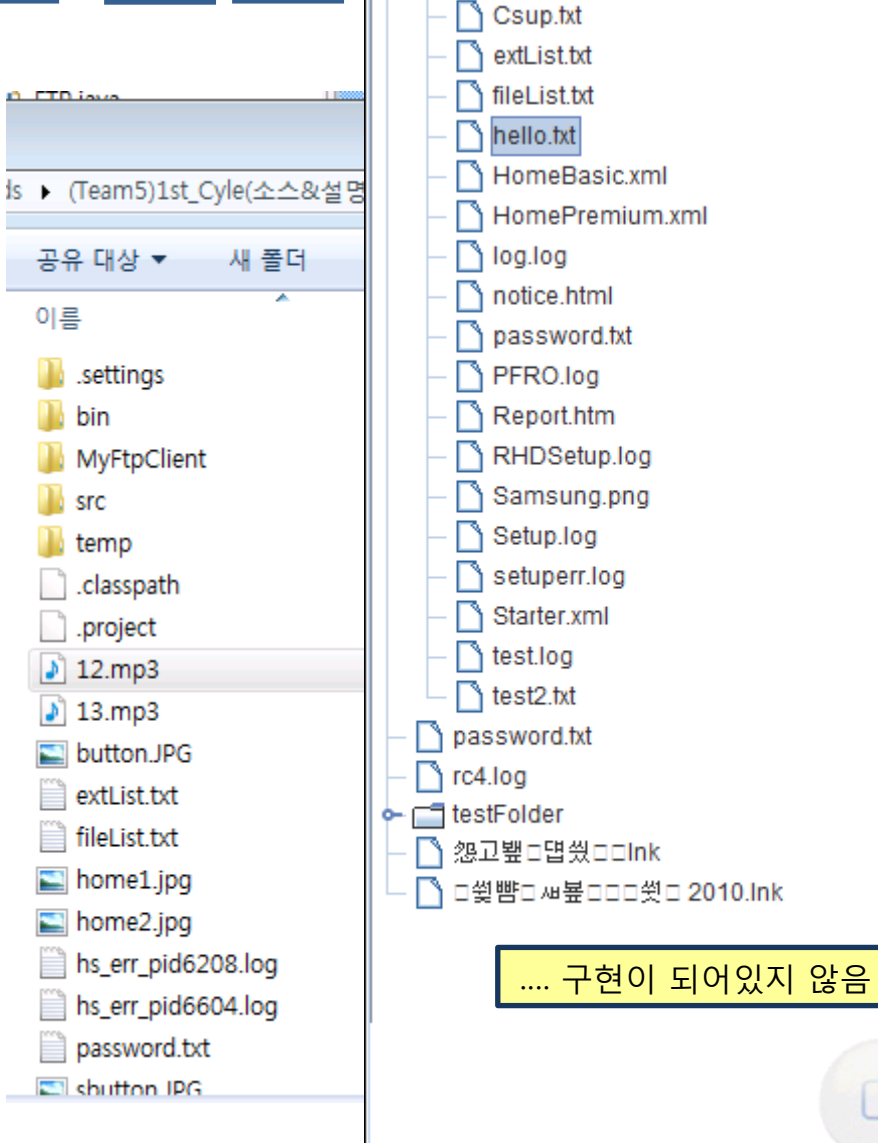

### ③ 비밀번호 변경 **[Team5] System Testing**

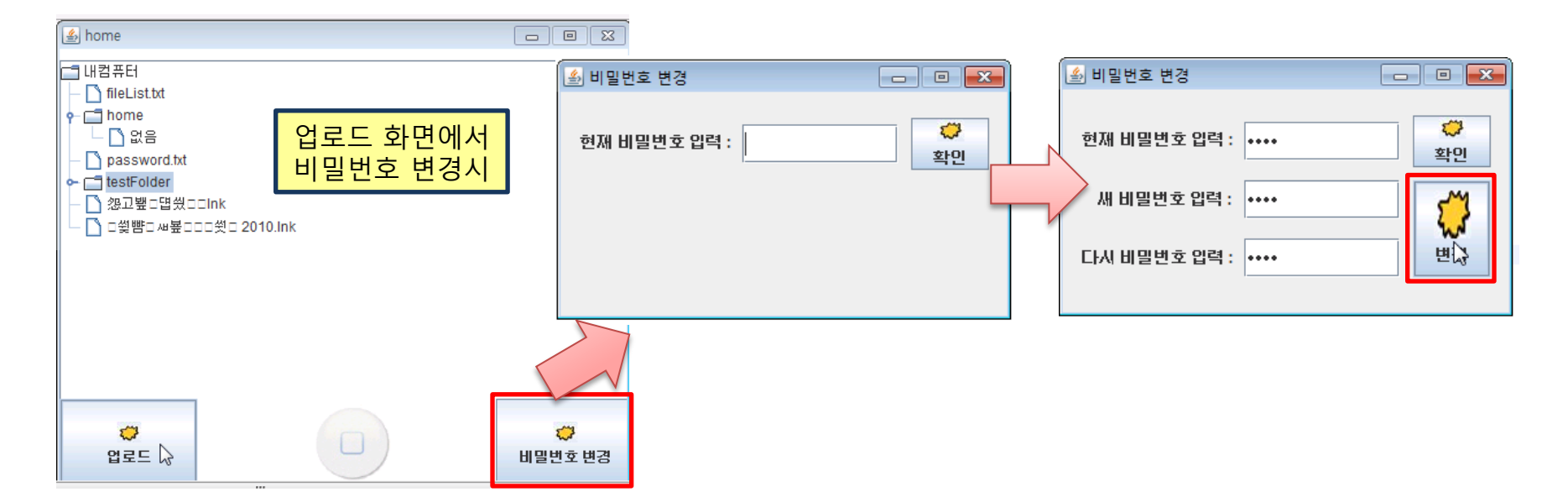

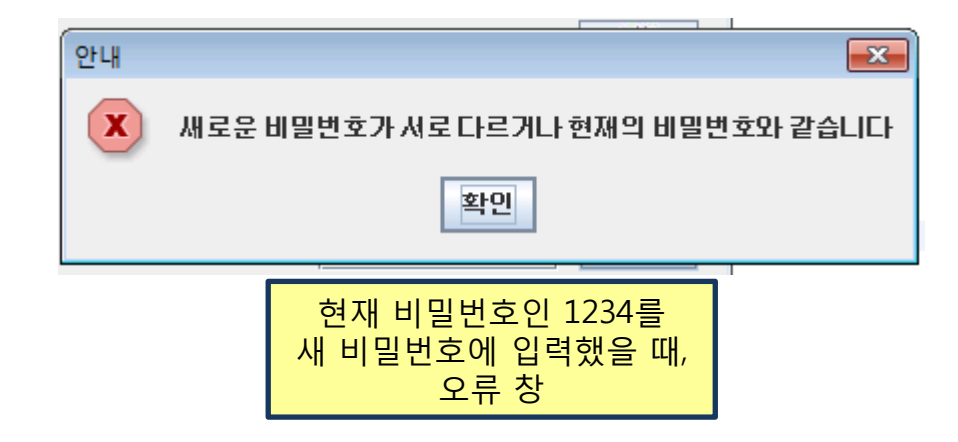

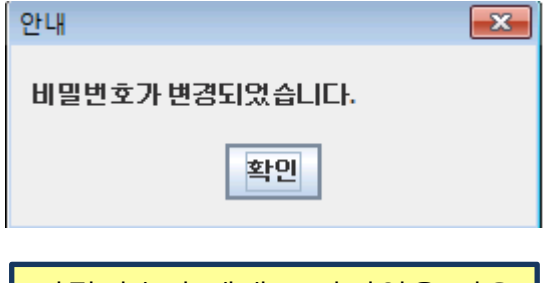

비밀번호가 제대로 바뀌었을 경우

### ④ 비밀번호 찾기 **[Team5] System Testing**

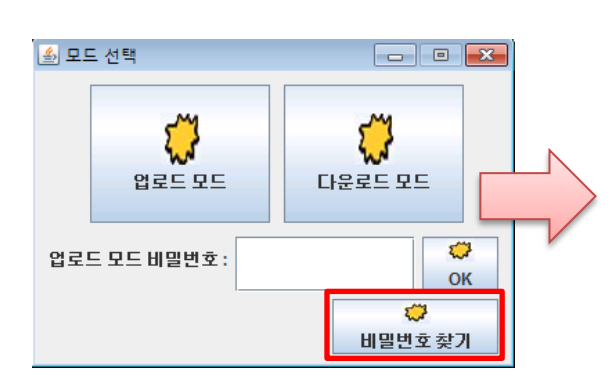

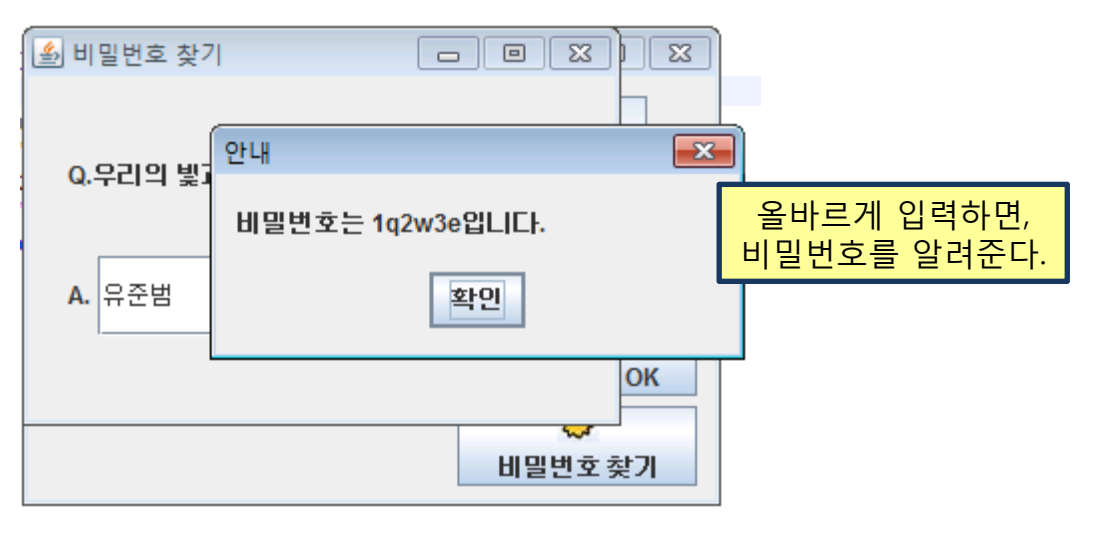

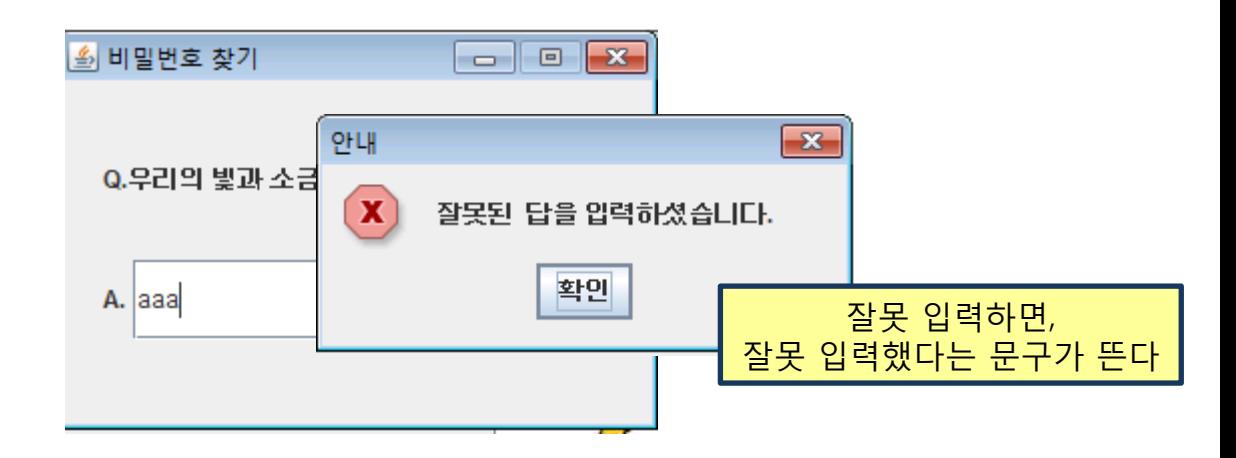

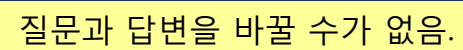

### **Junit Code** 작성 **[Team5] Component Testing**

### OSP 2030 의 Usecase에 대해 하나씩 작성

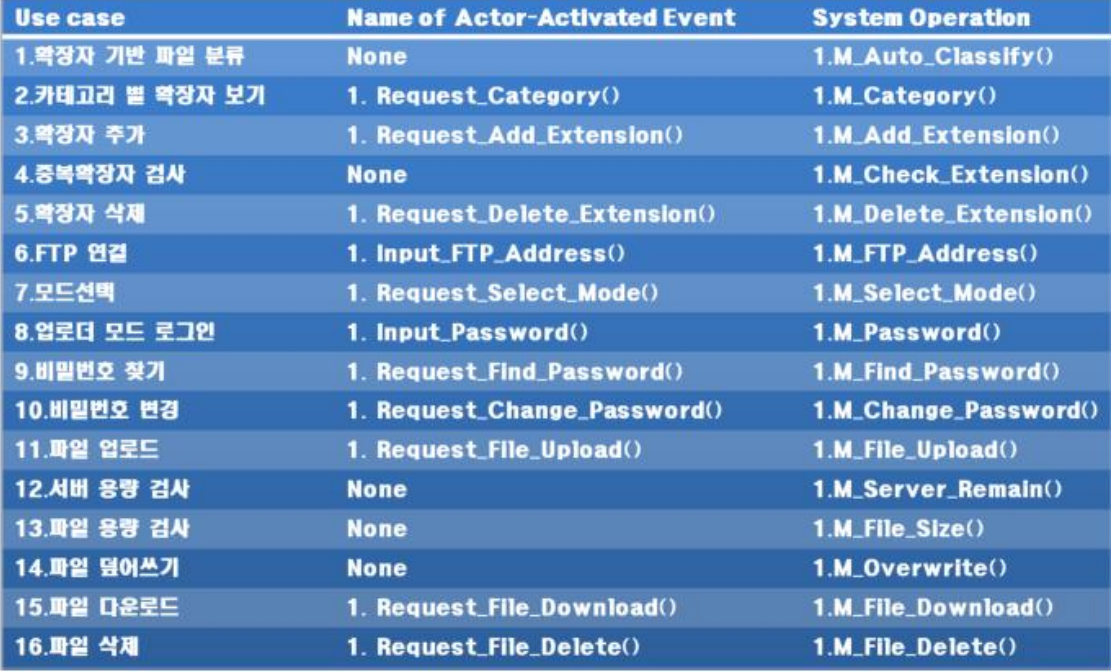

D, n01\_Auto\_Classify\_Test.java 0 70.1.1 오전 9:00 no2 Show CategoryTest.java 0 70.1.1 오전 9:00 D, n03 Request Add Extension Test.java 0 70.1.1 오전 D, n04 Check Extension.java 0 70.1.1 오전 9:00 D, n05 Request Delete Extension Test.java 0 70.1.1 S n06 FTPConnect Test.java 0 70.1.1 오전 9:00 D, n07\_Request\_Select\_Mode\_Test.java 0 70.1.1 오전 no8\_Input\_Password\_Test.java 0 70.1.1 오전 9:00 D, n09\_Request\_Find\_Password\_test.java 0 70.1.1 오전 D, n10\_Request\_Change\_Password\_Test.java 0 70.1.1 D, n11\_Request\_File\_Upload\_Test.java 0 70.1.1 오전 9 D, n12\_Server\_Remain\_Test.java 0 70.1.1 오전 9:00 D, n13\_File\_Size\_Test.java 0 70.1.1 오전 9:00 D, n14\_Overwrite\_Test.java 0 70.1.1 오전 9:00 D, n15\_Request\_File\_Download\_Test.java 0 70. 1. 1 오전 D, n16\_Request\_File\_Delete\_Test.java 0 70.1.1 오전 9:0

### **Junit Code** 작성 **[Team5] Component Testing**

### Usecase #9, Request\_Find\_Password

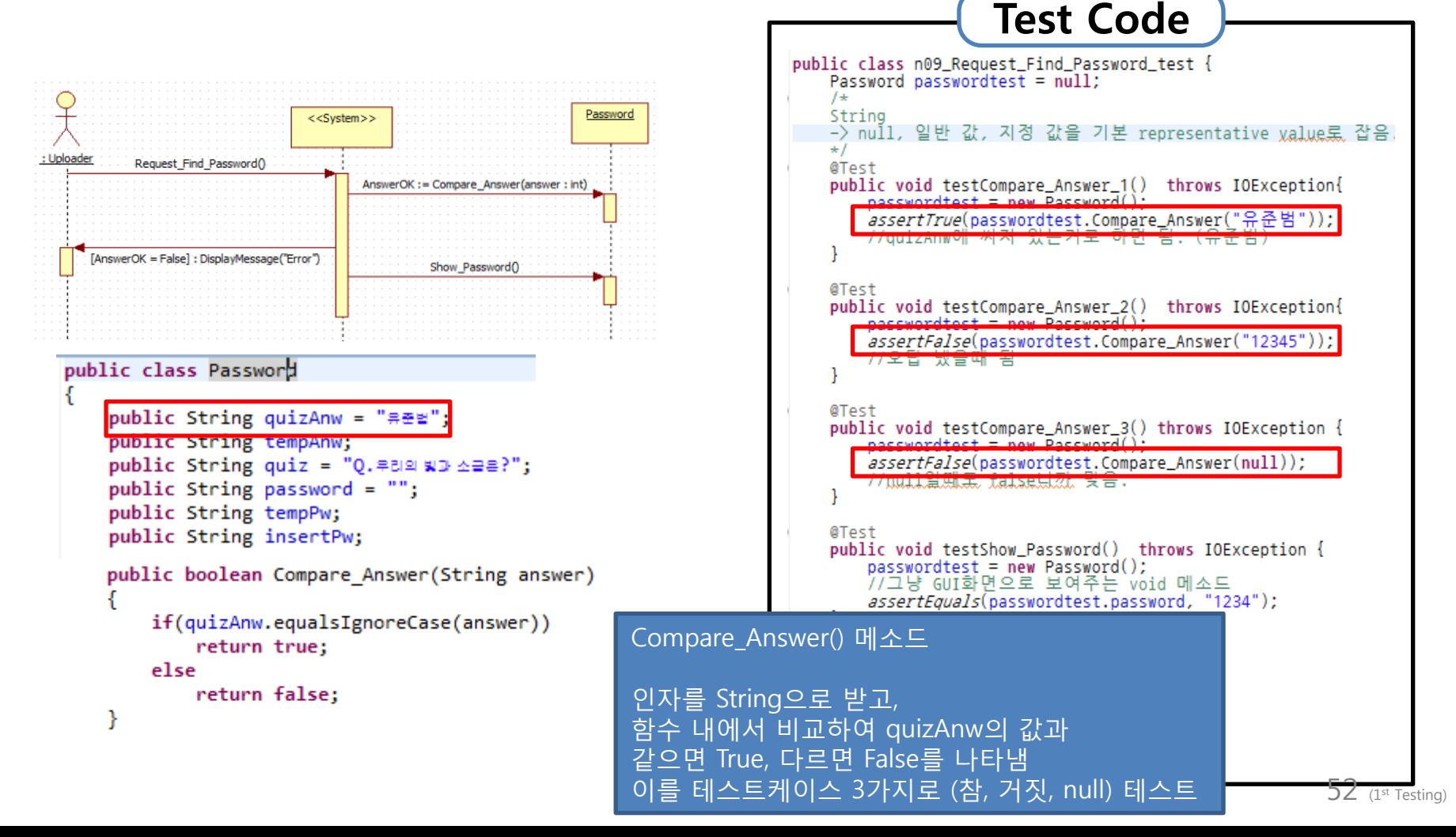

#### **[Team5] Component Testing**

# **Requirement** 작성

### ◆ Testcase 별로 요구사항을 나누어 작성

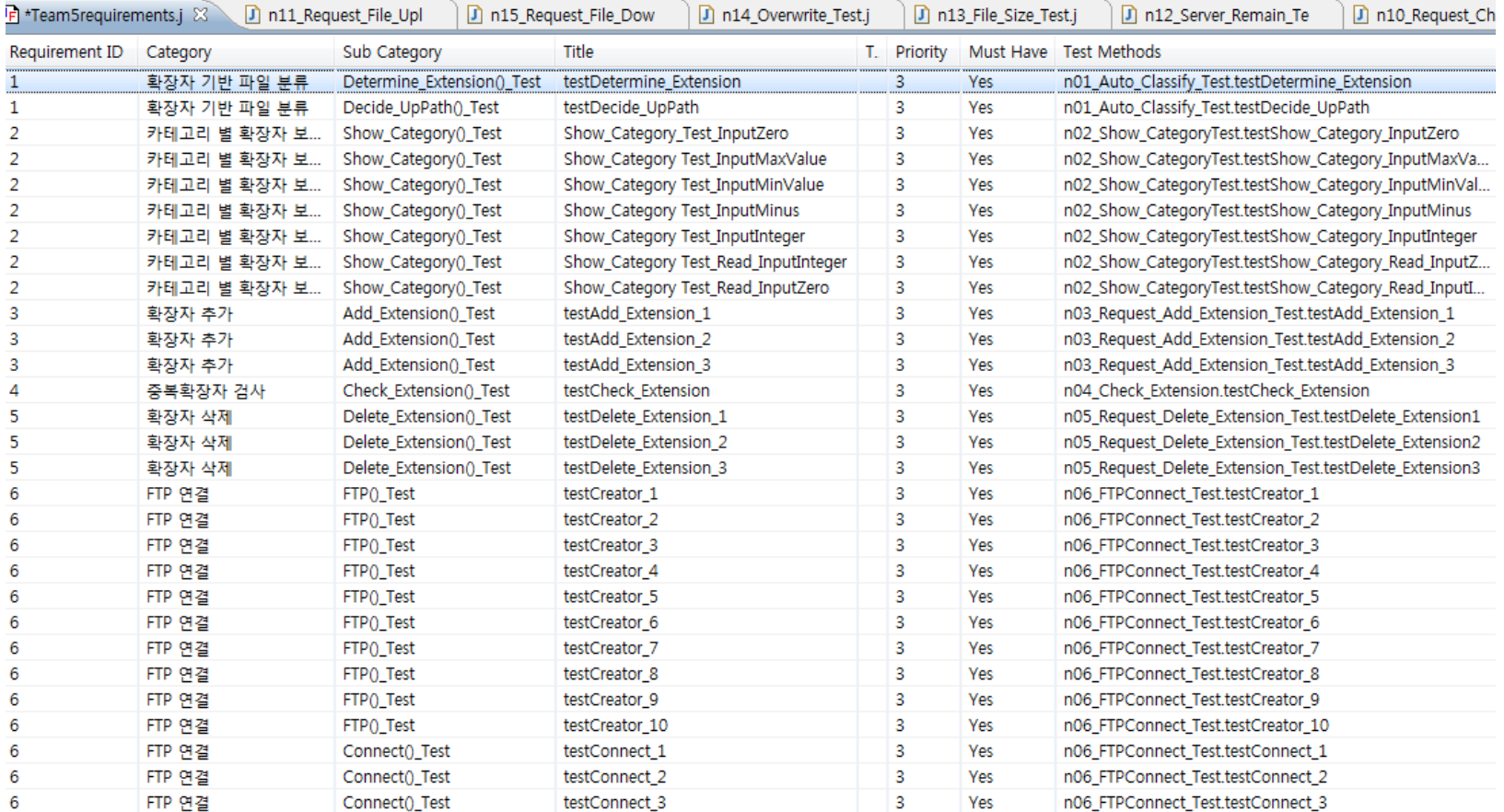

### **[Team5] Component Testing**

# **Requirement** 작성

### Coverage Report

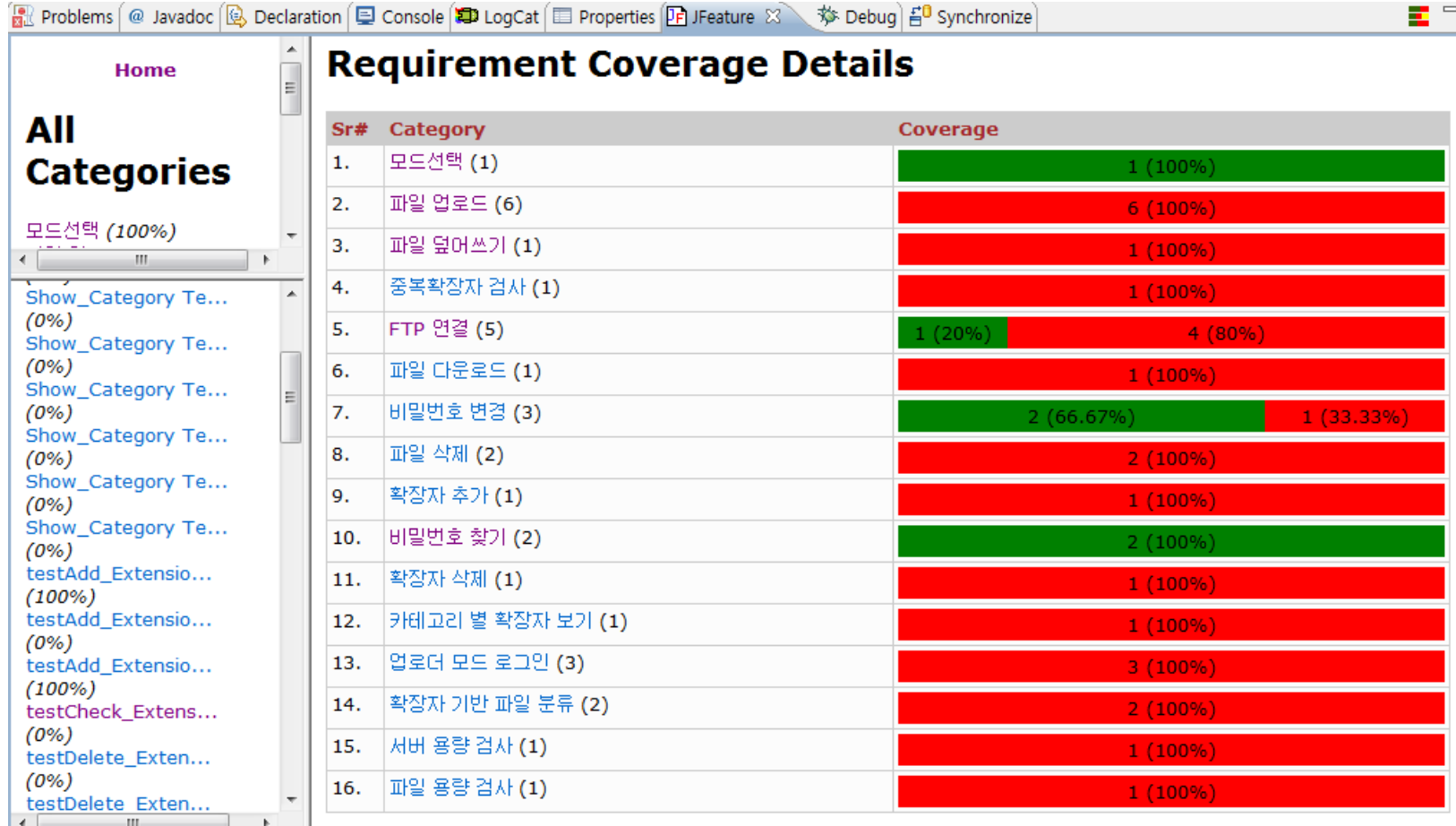

### **Build** 파일 생성 **[Team5] Component Testing**

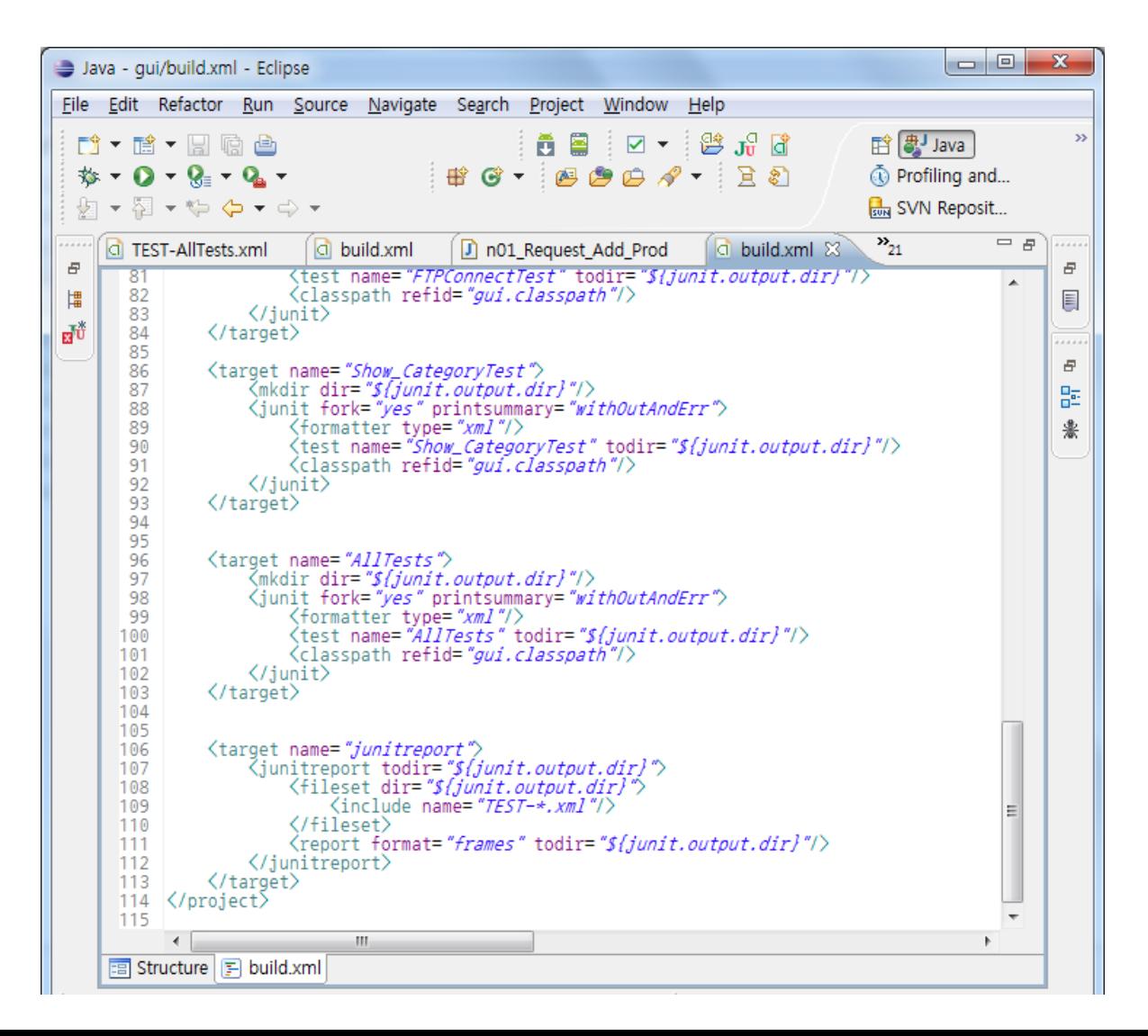

### **Hudson**에서 **Build [Team5] Component Testing**

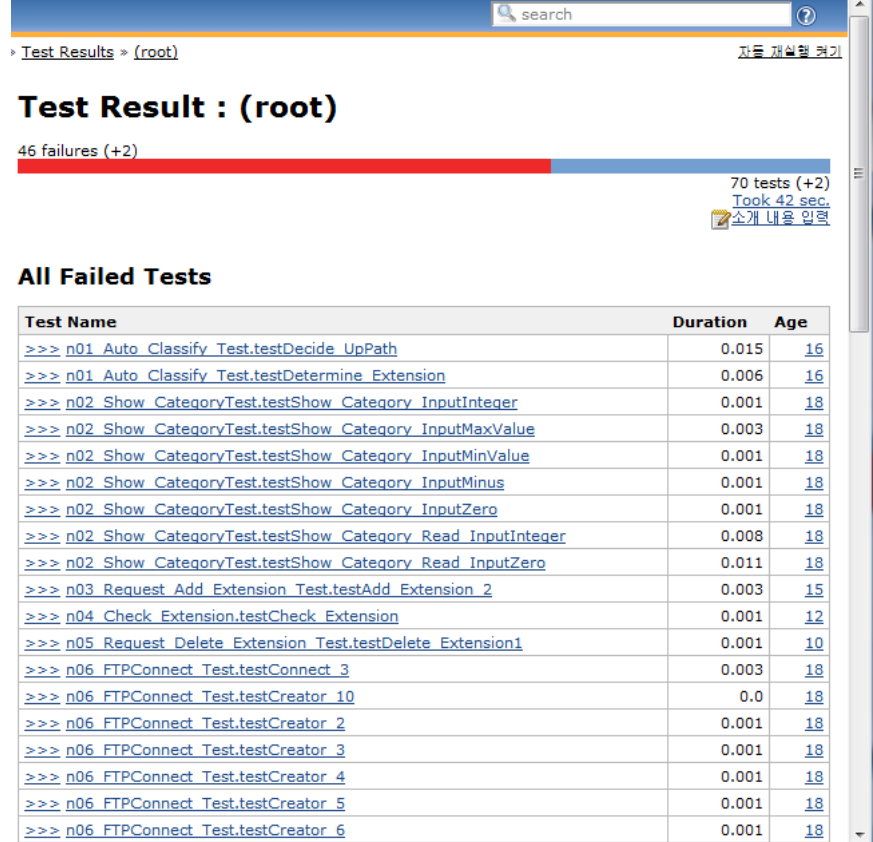

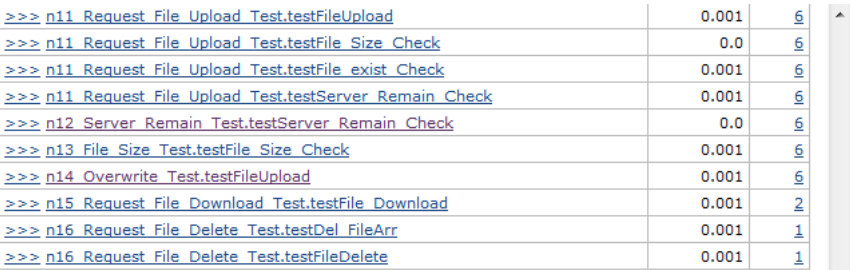

#### **All Tests**

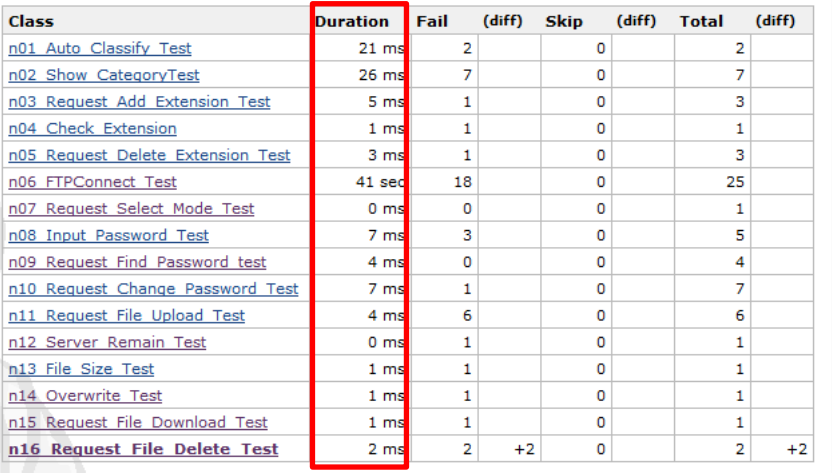

퍼포먼스

### **Hudson**에서 **Build [Team5] Component Testing**

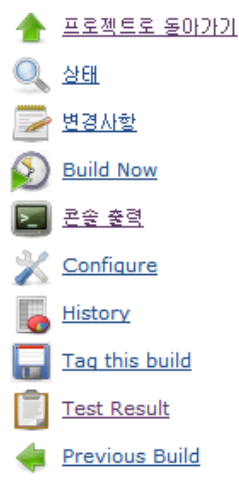

#### Test Result : n06\_FTPConnect\_Test

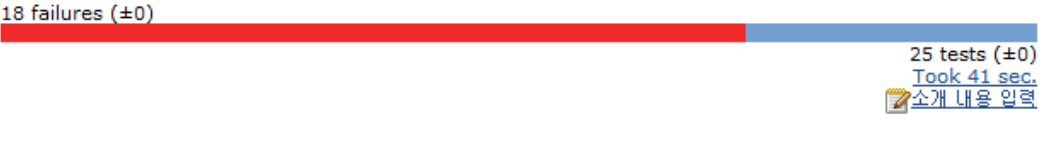

#### **All Tests**

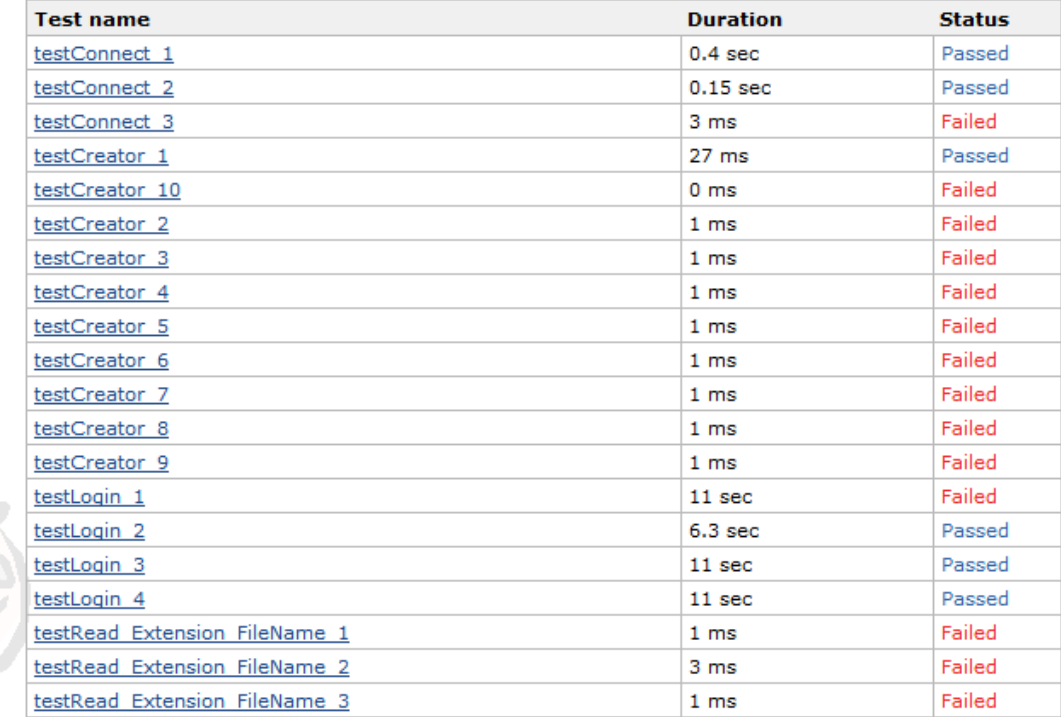

### **Hudson**에서 **Build [Team5] Component Testing**

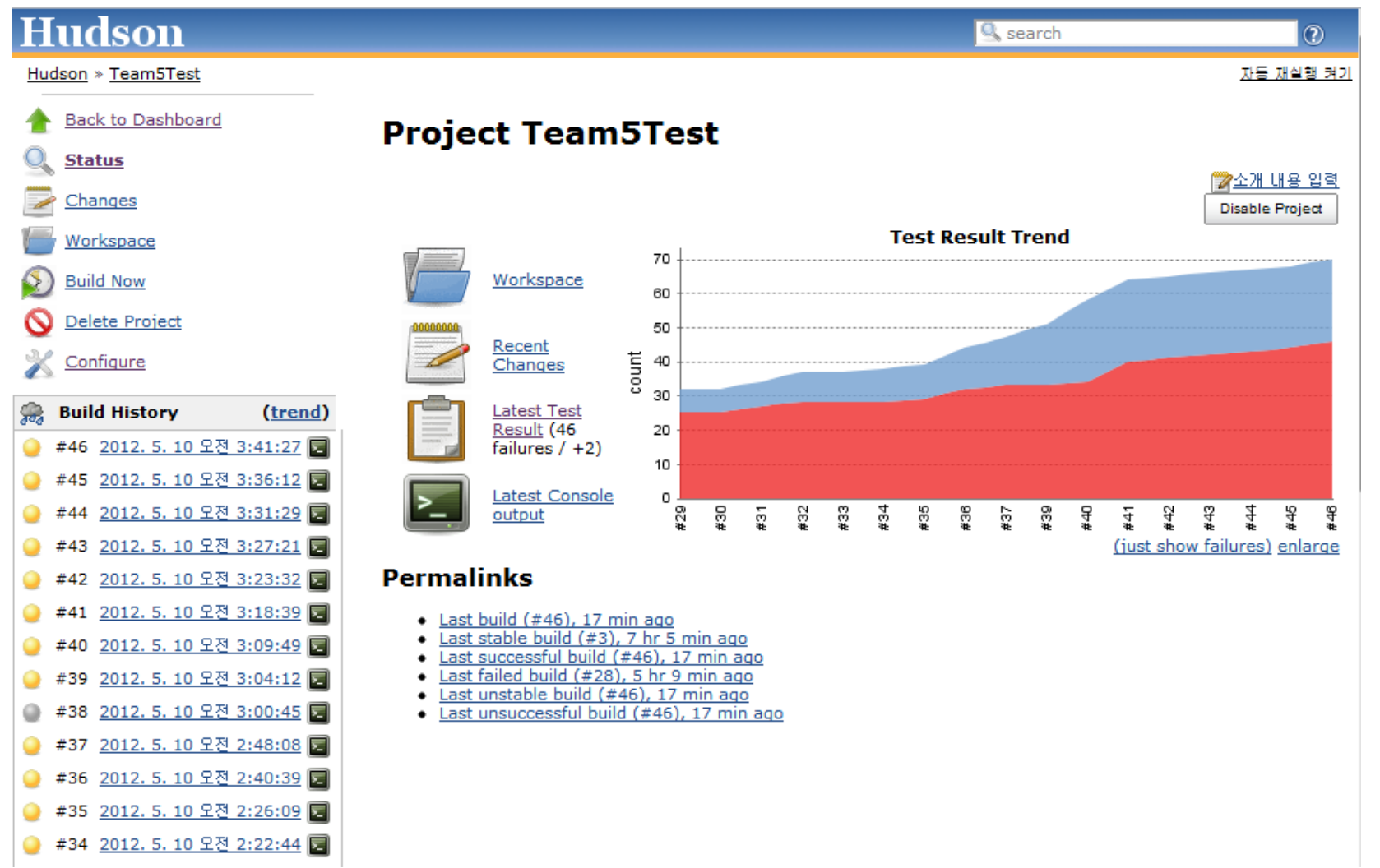